# **Solaris Performance Management**

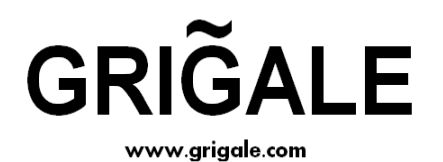

**By Haim Tzadok** 

*haim.tzadok@grigale.com*

*Grigale Ltd*

Copyright © 2009 Grigale Ltd. This document is licensed under the terms of [Creative Commons Attribution 3.0 License](http://creativecommons.org/licenses/by/3.0/) **For internal use only. Please do not publish this notes !**

### **Table of Contents**

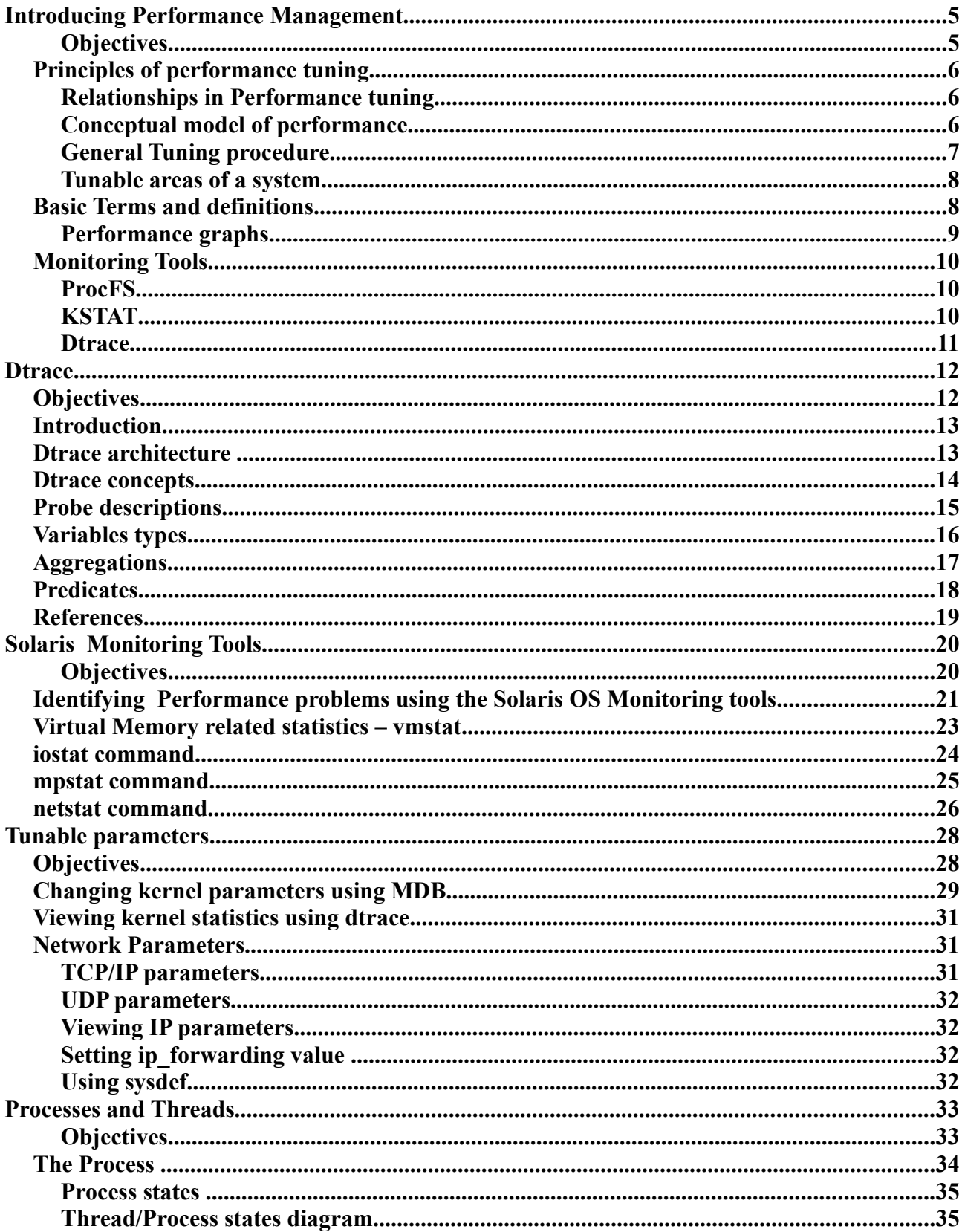

Copyright © 2009 Grigale Ltd. This document is licensed under the terms of Creative Commons Attribution 3.0 License For internal use only. Please do not publish this notes!

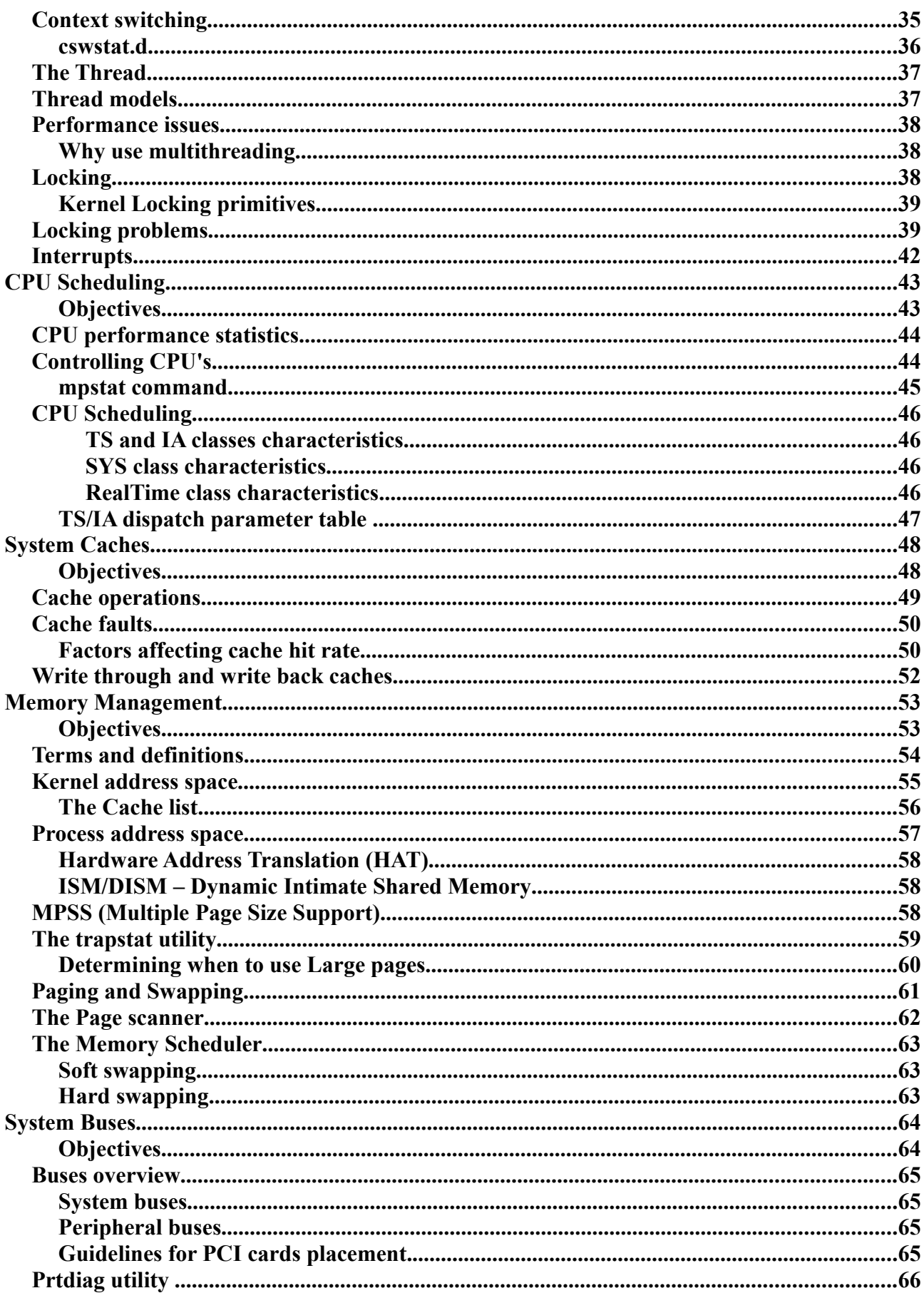

Copyright © 2009 Grigale Ltd. This document is licensed under the terms of Creative Commons Attribution 3.0 License<br> **For internal use only. Please do not publish this notes!**<br>
-3 -

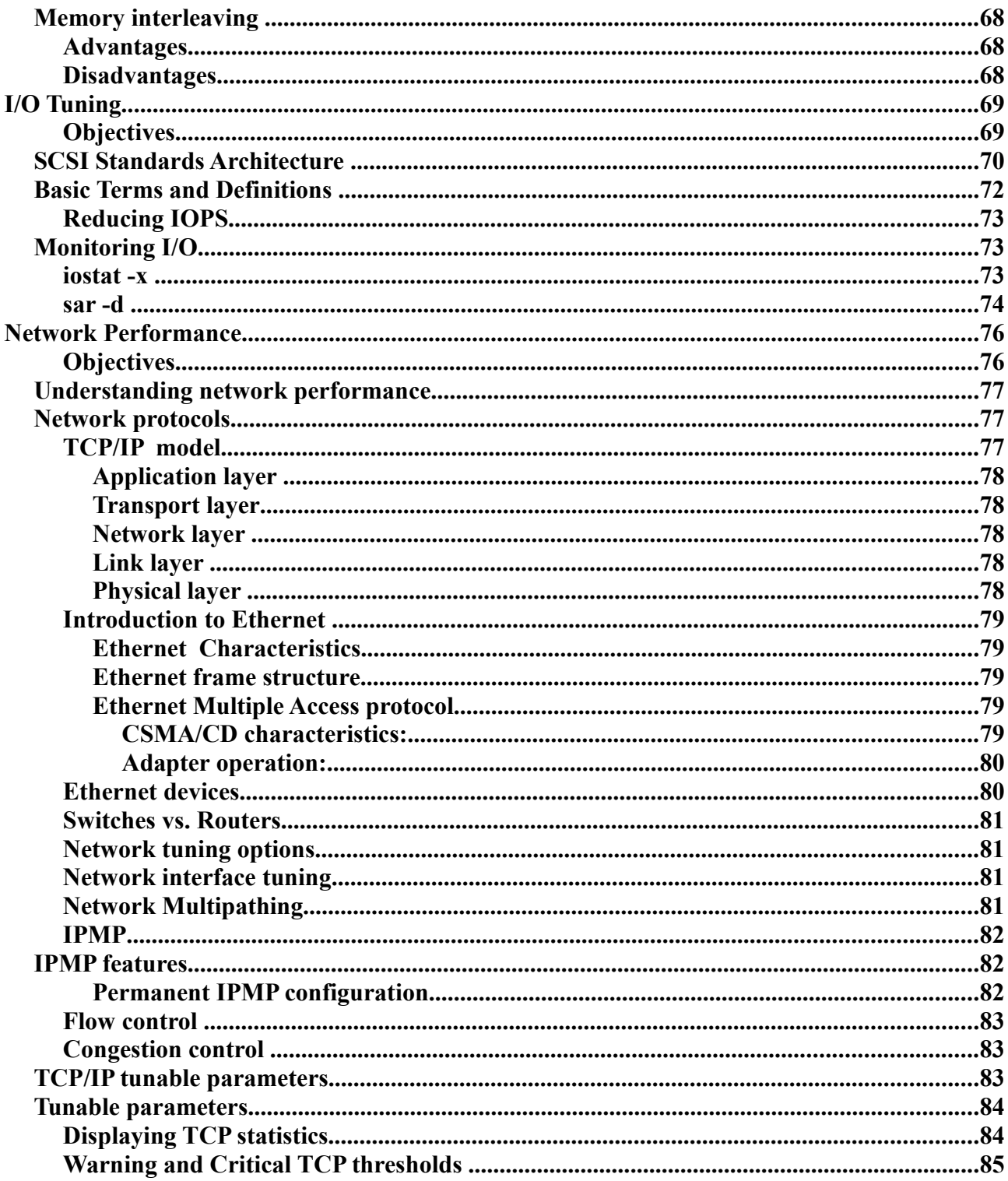

Copyright  $\odot$  2009 Grigale Ltd. This document is licensed under the terms of <u>Creative Commons Attribution 3.0 License</u><br> **For internal use only. Please do not publish this notes!**<br>
-4-

## **Introducing Performance Management**

### **Objectives**

- Principles of memory tuning
- Performance tuning process
- Terms and definitions

### **Principles of performance tuning**

Aspects of Performance tuning

Managers – Consistent, High system throughput. End Users – Low application response time Programmers – fast access and sufficient system resources.

#### **Relationships in Performance tuning**

Certain adjustments can improve efficiency in one aspect at the expense of another.

For example, improving response time of an I/O-intensive application by allocating more system memory will probably increase page-in/out activity.

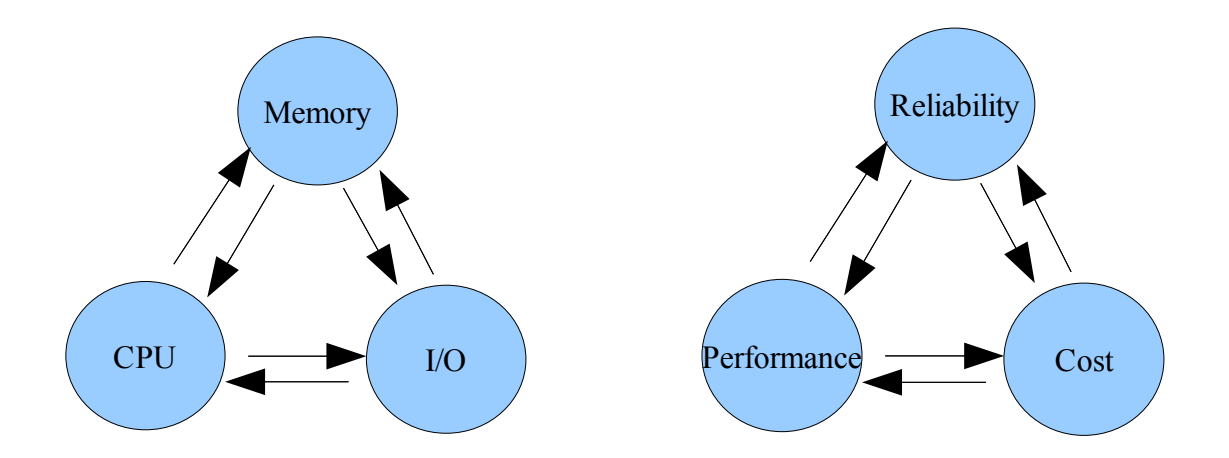

#### **Conceptual model of performance**

The conceptual performance model describes the system and the factors that make demands on its resources. Factors that influence system performance:

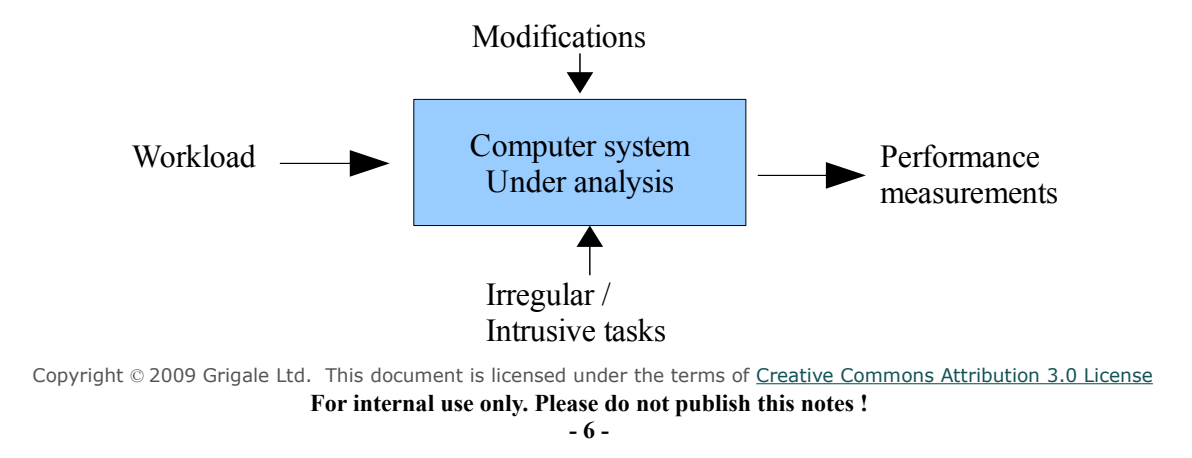

Workload – the processes that are normally scheduled to run on the system. These processes have:

- CPU activity
- Memory consumption
- Network contention
- Changes in usage throughput the day
- Intense database or file-system interaction

Irregular/ intrusive tasks – Some processes may be poorly designed to efficiently use the system.

Modifications – Changes in system resources, including device driver, firmware or kernel updates and changes in application behavior are all a potential source of performance changes.

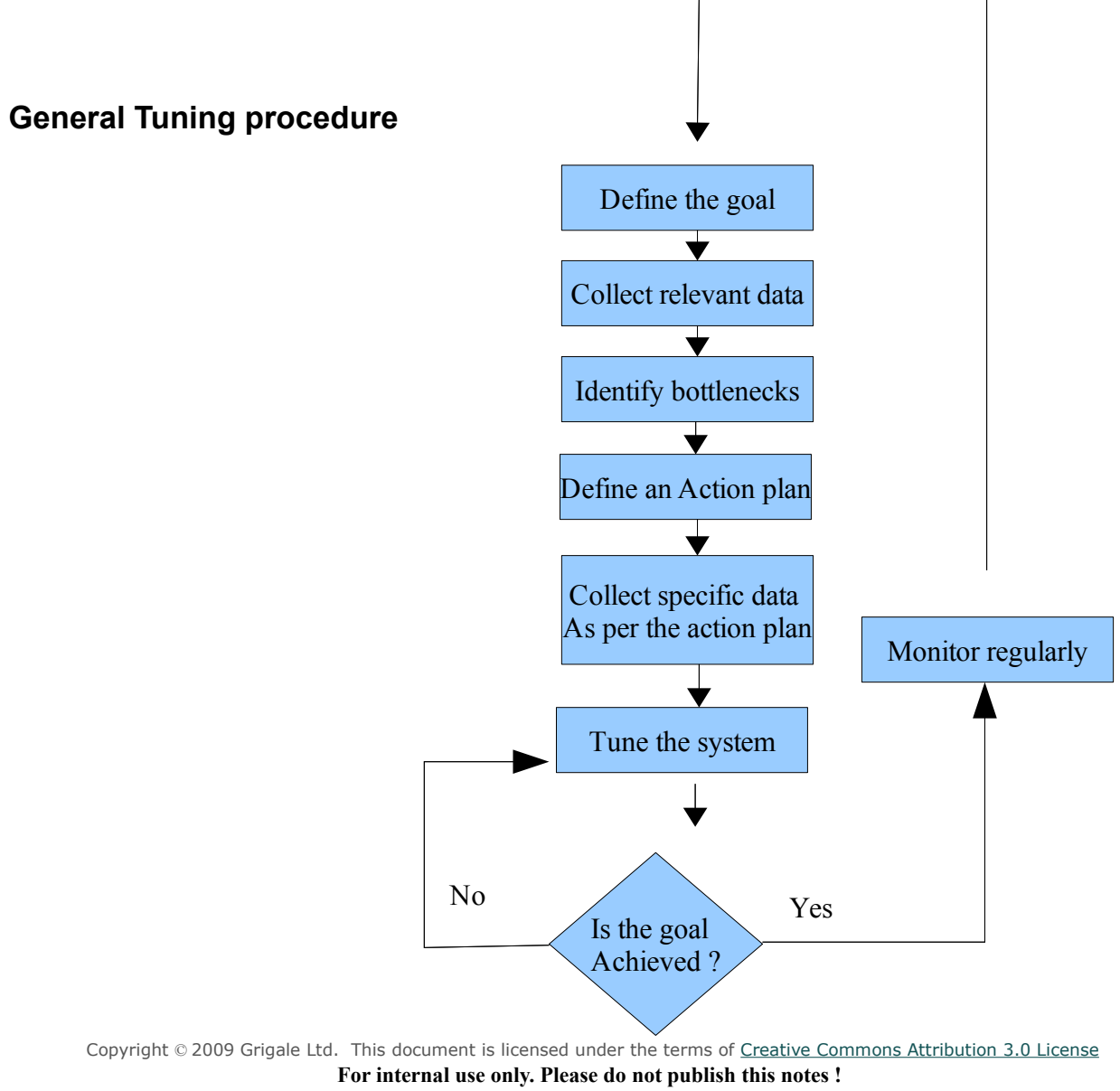

#### **Tunable areas of a system**

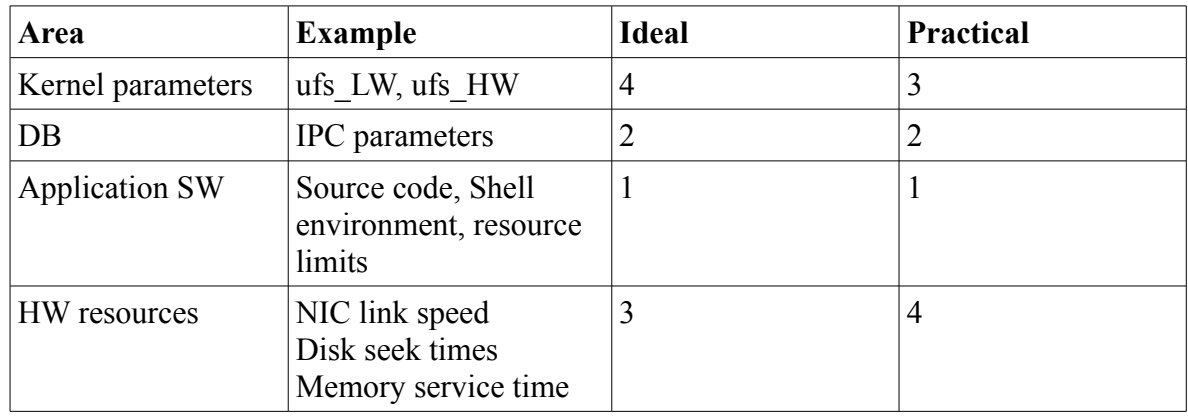

 $1 -$  highest priority  $\ldots$  4 – lowest priority

### **Basic Terms and definitions**

#### Response time

Response time = Wait time + Service time

#### Service time

The time to process a request

#### Wait time

The time it take to wait till we get a service time.

(This can be due to busy resources, lockings etc...)

#### Bandwidth time

The maximum data that can be processed or passed.

Throughput

The average amount of data that can be moved from one component to another in a time interval.

#### Utilization

The percentage of elapsed time that a component or service spends processing requests.

This is a very tricky to interpret from several reasons:

Low utilization can be due to lack of available work. Or due to lack of underestimating of the production capacity of the system.

High utilization can be due to efficient use or due to bottleneck.

### **Performance graphs**

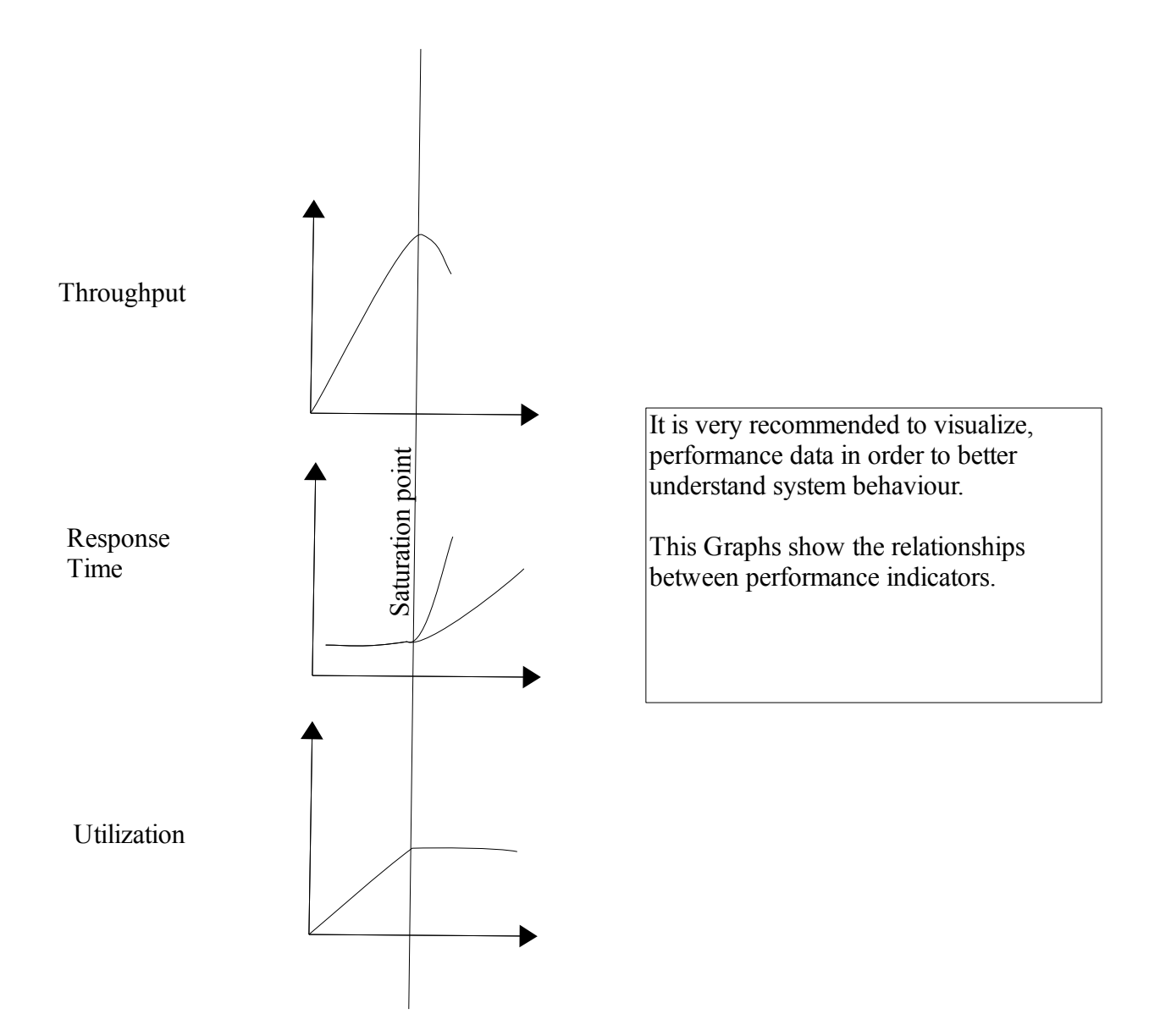

It is assumed that when CPU  $\%$ sys >  $\%$ user

Then your system is probably not optimized to run user processes but serves your system instead of serving your users. This situation mostly requires thorough performance analysis.

Copyright © 2009 Grigale Ltd. This document is licensed under the terms of [Creative Commons Attribution 3.0 License](http://creativecommons.org/licenses/by/3.0/) **For internal use only. Please do not publish this notes !**

### **Monitoring Tools**

### **ProcFS**

Procfs - p-commands (/usr/proc/bin), prstat, ps, truss, preap

procfs is a file-system that provides access to the state of each process in the system.

Procfs is derived from plan9 (UNIX successor) and is implemented in Solaris.

The directory /proc containes sub-directories where each process is a sub-directory represented by its pid.

Each process sub-directory contains a well defined hierarchy of files and sub directories that provide interface to access process information.

#### **KSTAT**

Kernel statistics – kstat, vmstat, iostat, mpstat, sar

As opposed to many OS that have user programs that check the system introducing greater intrusion effect on the OS. The Solaris OS counts and stores performance relevant information as part of it's normal operation – through kstat. The Solaris OS also provides tools that report kstat data to the administrator.

kstat -m eri – shows all statistics found on eri network adapter driver.

kstat -m cpu\_info – shows cpu component properties.

kstat -l – shows all available statistics on the system.

each kstat displays as a fully qualified string of the form:

#### **driver:instance:kernel\_struct:kstat**

**driver** – the kernel driver

**instance** – the number of the driver in the system (kernel instance)

**kernel\_struct** – kernel data structure that contains the kstat data.

**Ks tat** – the name of the statistics element.

/usr/include/sys/kstat.h includes structures that can be used in applications to supply kstat-formatted data to the kernel.

#### **Dtrace**

Dtrace – lockstat, plockstat, intrstat, dtrace

Dtrace is a new dynamic tracing framework intrudced in Solaris 10.

Dtrace was written by Bryan Cantrill, Adam Leventhal and Michael Shapiro (Distinguish kernel programmers)

Dtrace allows dynamic tracing of events in both user and kernel mode.

Dtrace one-liner examples:

provider Probe name Action statements dtrace -n 'syscall:::entry { @num[execname,pid,tid] = count(); }'

## **Dtrace**

### **Objectives**

- Introduction
- Dtrace Architecture
- Providers
- Probes

### **Introduction**

What is Dtrace ? - Dtrace, along with the D scripting language, is a powerful tracing and analysis tool introduced in Solaris 10. Dtrace can be used to examine the behavior of kernel or user programs.

More than 50,000 probes for probing Solaris and SunOS kernel are inside Solaris 10. Probes cause no overhead until they are enabled (fired).

Since D language is implemented to be run safely in its core architecture, it can be used by System administrator or application developers even on live production systems. Users of Dtrace can create custom programs with the D scripting language to dynamically instrument the system.

### **Dtrace architecture**

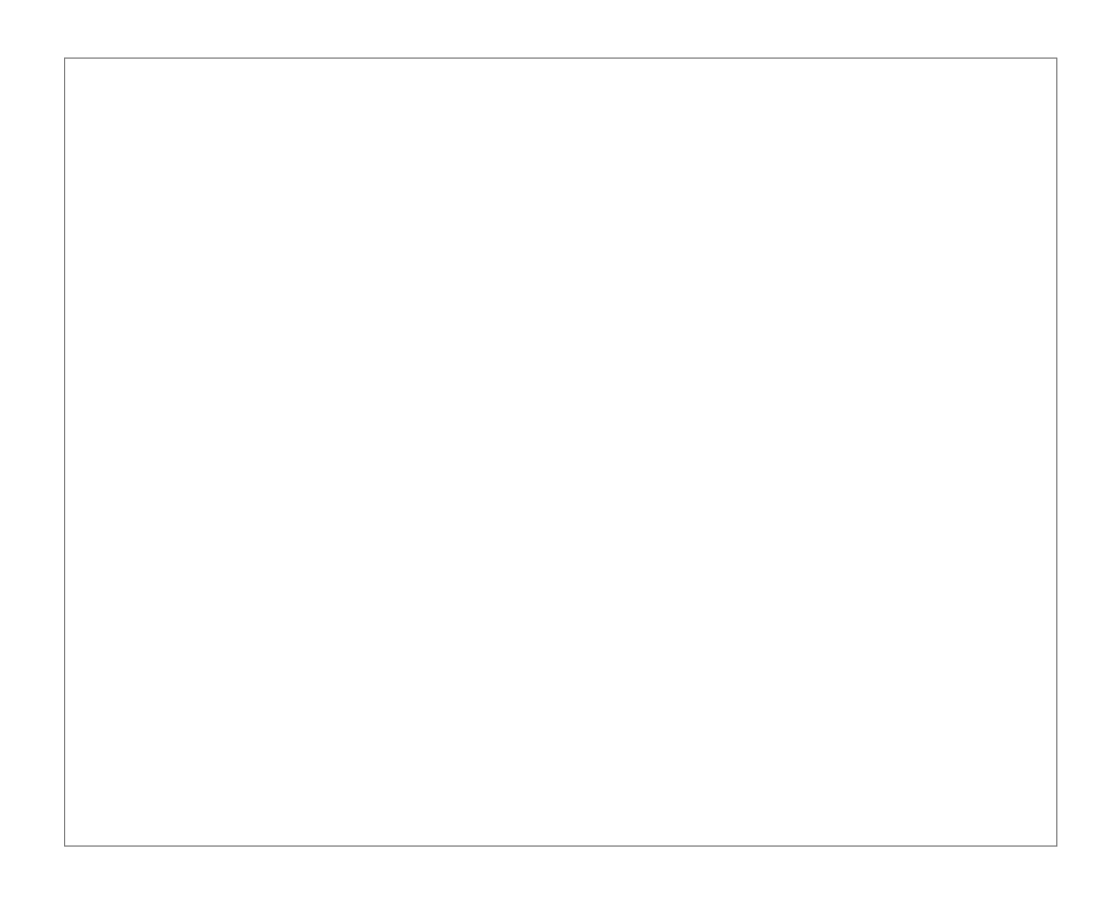

### **Dtrace concepts**

**Probe** – A probe is a point of instrumentation in Solaris 10 kernel or any Solaris 10 user program. A probe is a specific point in kernel or user program source code in a way to record or display relevant information about this point.

**Provider** – A logical name for a set of probes inside Dtrace.

Here are some of the providers exist in Solaris:

dtrace provider – provides BEGIN, END and ERROR probes.

Syscall provider – provides system call probes.

Lockstat – for tracing access to synchronization objects

sysinfo - provides probes for the sys named kernel statistics corresponding to kstat -n sys

mib – provides probes used by Solaris Management information base used by SNMP.

fbt – function boundary trace for tracing entry and return for kernel functions

pid - allows tracing of entry and return of any function in a user process, and any instruction specified by an absolute address or function offset.

IO – provides probes related to disk I/O and NFS.

plockstat – allows tracing of user-level synchronization objects.

profile - for time-based interrupt firing at fixed intervals.

proc – probes for process and lwp creation , termination, execution and signal handling and delivery.

sched - for traping CPU scheduling events such as context switching

vminfo - for tracing access to user-level synchronization objects.

sdt – Static Defined Tracing – allows programers to choose locations of interest to Dtrace users.

fpuinfo - for tracing kernel simulation of hardware floating point instructions on SPARC architectures.

Module – The name of the software where the probe resides. (It can be a kernel module or a user application section where the code is defined

Consumer – Any process that interacts with the Dtrace framework and get information from it.

IP provider – exits only on OpenSolaris build 93 and more.

### **Probe descriptions**

A probe can display the following information:

- Any argument that is passed to the function
- Any global variable in the kernel
- A timestamp that indicates when the function was called
- A stack trace that indicates the section of code that called the function
- The process that was running at the time the function was called
- The thread that made the function call

Any probe in the system is identified by a 4-tuple (provider: module: function: name). This avoids name clashes in the kernel, which is a code base of millions of lines of code.

Probe names for example: syscall::read:entry profile:::tick-5sec

To view all probes on the system: dtrace -l

to view available probes belonging to the syscall provider : dtrace -ln syscall:::

To set a probe(fire a probe) leave of the -l dtrace -n syscall::read:entry

Now we can add a tracing function like trace which will print any time the probe is matched: dtrace -n 'syscall::read:entry { trace(execname) }'

#### **Dtrace examples:**

#### **How do I see in realtime whenever a new process is created:**

```
/usr/sbin/dtrace -n 'proc:::exec{printf("%s execing %s, , uid/zone =%d/
%sn", execname, args[0], uid, zonename) }'
```
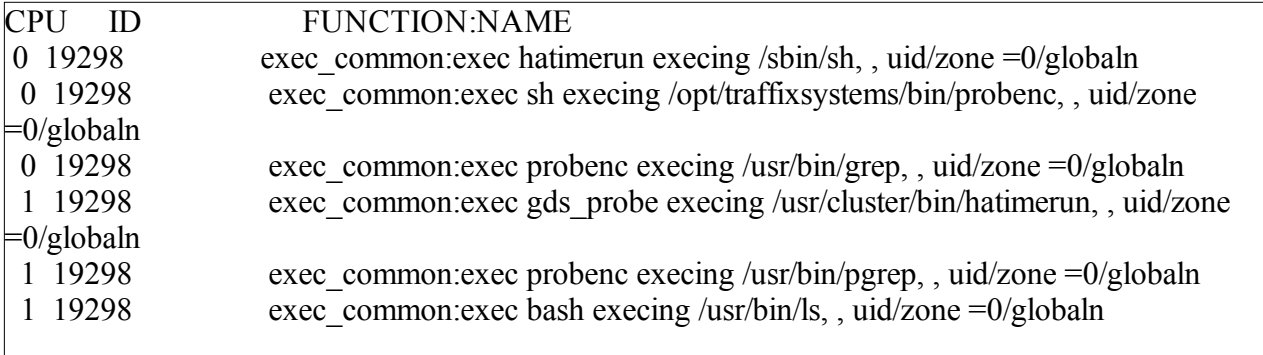

#### **How do I determine block size of the disk I/O on the system:**

```
/usr/sbin/dtrace -n 'io:::start{@[execname, args[2]->fi_pathname] = quantize(args[0]-
>b_bufsize)}'
```
### **Variables types**

Dtrace supports most common variable types such as:

integer

string

pointer

dtrace built in variables (like: pid – process id, execname – process name, tid – thread id, arg0 … arg9 – first 10 probes args, args[ ] - list of all probe arguments, curpsinfo – pointer to process information, curlwpinfo – pointer to lwp information, curthread – pointer to kernel thread, timestamp, probeprov/mod/func/name – probe provider/mod/func/probe name respectively )

In addition we also have: Structs, scalar arrays and associative arrays.

### **Aggregations**

Aggregations are statistical functions that help process data automatically.

Common aggregation functions are:

count – number of times called

min – smallest value called

max – largest value called

sum – sum value of calls

```
avg – average value of calls
```
quantize(expr) – power of two frequency distribution of calls

lquantize(expr,val1,val2,step) – linear quantizing of expression val1 – the starting value, val2 – the ending value, step – the step value. (see example bellow).

Example usage:  $(\partial \text{array}|\text{name}[\text{keys}] = \text{aggfunc}(\text{args})$ 

```
dtrace -n 'syscall::read:entry { @sum[execname]= count() }'
```
A simple quantize example (malloc.d):

```
/usr/sbin/dtrace -s 
pid$1:libc:malloc:entry
{
             @["malloc sizes"] = quantize(arg0) ;
}
```
./malloc.d 658

output example:

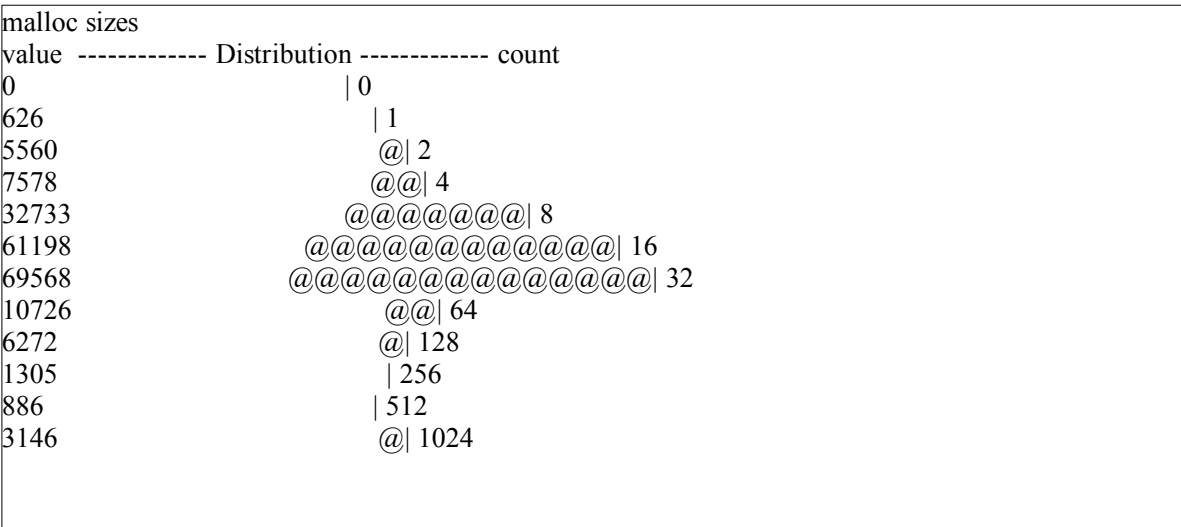

Copyright © 2009 Grigale Ltd. This document is licensed under the terms of [Creative Commons Attribution 3.0 License](http://creativecommons.org/licenses/by/3.0/) **For internal use only. Please do not publish this notes !**

#### Another example:

```
syscall::write:entry
{
          self->ts = timestamp;
}
syscall::write:return
/self->ts/
{
          @time[execname] = quantize(timestamp - self->ts);
        self~->ts = 0;}
```
Quantize in this example will display a binary distribution of the time elapsed from starting the write system call to the end of the write system call.

A simple lquantize example (lmalloc.d):

```
/usr/sbin/dtrace -s 
pid$1:libc:malloc:entry
{
               \mathcal{Q}["malloc sizes"] = lquantize(arg0,4,8,1) ;
}
```
#### ./lmalloc.d 658

output example:

```
\lceil \text{root}(a) \cdot 1 \rceil #./lmalloc.d 24951
dtrace: script './lmalloc.d' matched 1 probe
^{\wedge}C malloc sizes
        value ------------- Distribution ------------- count
| < 4 | 257
 4 | 292
5 | 635
\begin{array}{|c|c|c|c|c|c|}\n\hline\n6 & 242 \\
\hline\n\end{array}7 | 65
    >= 8 \left[ \omega \omega \omega \omega \omega \omega \omega \omega \omega \omega \omega \omega \omega \right] 70551
```
### **Predicates**

predicates are similar to filters which can filter probes.

For example the predicate /self->ts/ founded in the example before will filter only the probes that have self->ts configured.

### **References**

**<http://docs.sun.com/app/docs/doc/817-6223>-** dtrace guide in docs.sun.com .

**[http://www.usenix.org/event/usenix04/tech/general/full\\_papers/cantrill/cantrill\\_html/](http://www.usenix.org/event/usenix04/tech/general/full_papers/cantrill/cantrill_html/)** - Dtrace Usenix '04 paper.

**<http://opensolaris.org/os/community/dtrace/dtracetoolkit/>- Dtrace toolkit project website.**

## **Solaris Monitoring Tools**

### **Objectives**

- Describe and use monitoring tools provided with the Solaris OS
- Describe and use kstat based utilities
- Describe and use procfs based utilities
- Describe online resources for third-party utilities
- Enable system accounting

**Identifying Performance problems using the Solaris OS Monitoring tools.**

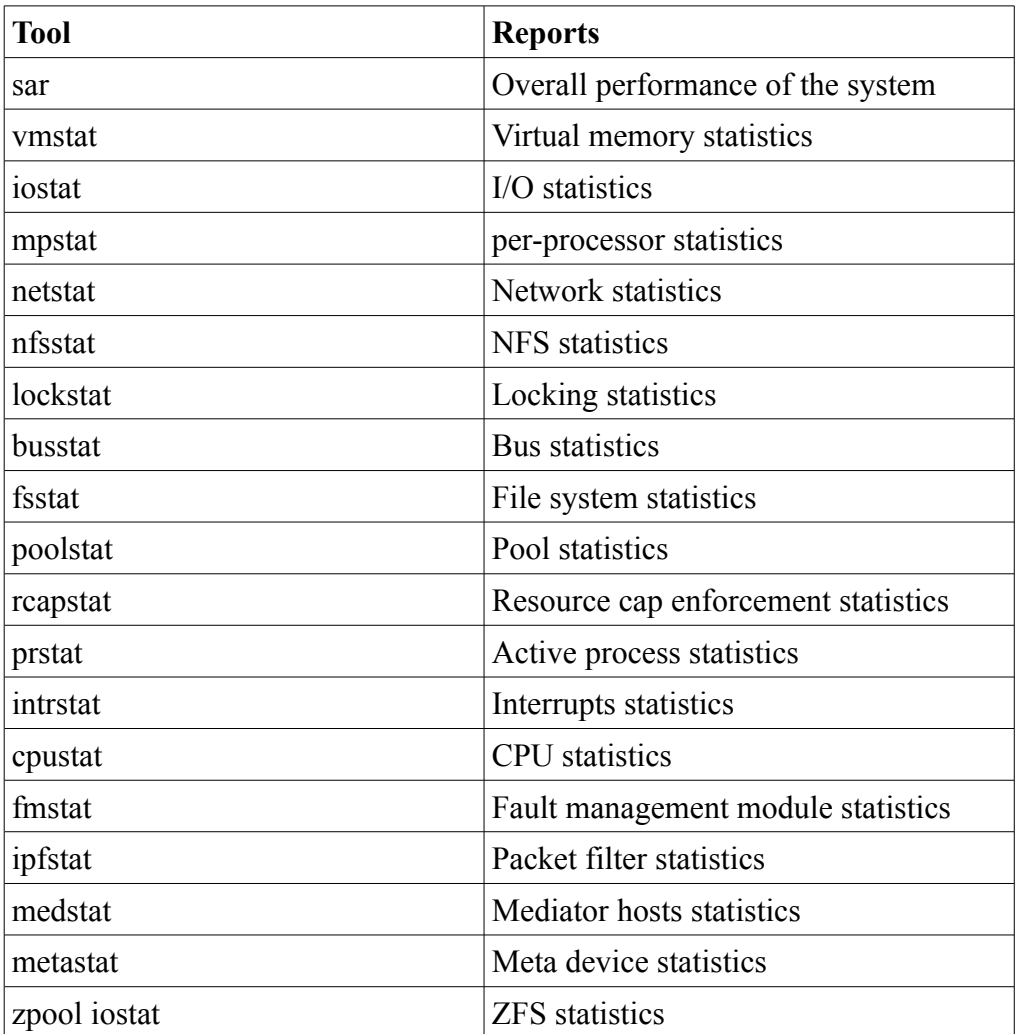

Sar – System Activity reporter suite

SAR suite of utilities was first introduced in Solaris as a collecting mechanism for System statistics. Sar provides reports on the following:

- File system and System calls
- Physical and kernel memory usage
- Paging and swap activities
- Block device and Terminal Type Identifier (TTY) activities
- Process status
- IPC and CPU usage activity

Sar suite of utilities contains sar, sadc, sa1, sa2. (found under - /usr/lib/sa/ )

sadc – the actual program that access and collect system data. It writes all it data in binary format.

sa1 - stores binary form information in /var/adm/sa directory

sa2 – produces textual reports from a raw data.

Example output:

 $[root@n1: ]$  #sar 24 SunOS n1.grigale.com 5.10 Generic\_139555-08 sun4u 09/21/2009 00:07:54 %usr %sys %wio %idle 00:07:56 0 0 0 100 00:07:58 0 0 0 99 00:08:00 0 0 0 100 00:08:02 0 0 0 99 Average 0 0 0 99

%usr – The percentage of time that the CPU is running in user mode. %sys – The percentage of time that the CPU is running in system mode.

%wio – In Solaris 10, this statistic is no longer used.

%idle – The percentage of time for which the CPU is idle.

sar -c reports system call activity.

scall/s – The number of system calls per second.

 $s$ read/s – The number of read system calls per second.

 $surt/s$  – The number of write system calls per second.

fork/s – The number of fork system calls per second.

exec/s – The number of exec system calls per second.

rchar/s – The number of characters read per second.

wchar/s – The number of characters written per second.

To get more details who is performing large system call activity you may run dtrace one-liner:

dtrace -n 'syscall:::entry{@[execname,pid] = count();}'

### **Virtual Memory related statistics – vmstat**

**vmstat** – provides the following activities:

- process, interrupts, cpu activity and cpu cashes activity.
- Virtual memory and swaping activities.
- Disk activity.

**Kthr** - Report the number of kernel threads in each of the three following states:

- r the number of kernel threads in run queue
- b the number of blocked kernel threads that are waiting for resources I/O, paging, and so forth
- w the number of swapped out light-weight processes (LWPs) that are waiting for processing resources to finish.

**Memory** - Report on usage of virtual and real memory.

- swap available swap space (Kbytes)
- free size of the free list (Kbytes)

**page** - Report information about page faults and paging activity. The information on each of the following activities is given in units per second.

- re page reclaims
- mf minor faults
- pi kilobytes paged in
- po kilobytes paged out
- fr kilobytes freed
- de (deficit) anticipated short-term memory shortfall (Kbytes)
- sr pages scanned by clock algorithm

**disk** - Report the number of disk operations per second. There are slots for up to four disks, labeled with a single letter and number. The letter indicates the type of disk  $(s = SCSI, i = IPI, j = IPI)$ and so forth); the number is the logical unit number.

**Faults** - Report the trap/interrupt rates (per second).

Vmstat -p :

paging activity can be expanded by using the -p option

- epi Executable page-ins.
- epo Executable page-outs.
- epf Executable page-frees.
- api Anonymous page-ins.
- apo Anonymous page-outs.
- apf Anonymous page-frees.
- fpi File system page-ins.
- fpo File system page-outs.
- fpf File system page-frees.

Copyright © 2009 Grigale Ltd. This document is licensed under the terms of [Creative Commons Attribution 3.0 License](http://creativecommons.org/licenses/by/3.0/) **For internal use only. Please do not publish this notes !**

#### **iostat command**

iostat utility reports about the following:

- CPU utilization and TTY activity
- Disk activity and device errors
- NFS mount activity
- $r/s$  number of reads
- $w/s$  number of writes
- kr/s number of Kbytes read
- $kw/s$  number of Kbytes written
- wait average number of transactions waiting for service
- actv average number of transactions that are being serviced
- svc  $t$  average service time in milliseconds
- %w percentage of time there are transactions waiting for service
- $b -$  percentage of time for which the disk is busy
- tin number of characters read from a terminal
- tout number of characters written to a terminal

Please note that iostat may not feet when using external volume managers. For zfs use: 'zpool iostat', for VxVM use: 'vxstat'

#### **mpstat command**

mpstat reports about the following:

- cpu activity on a per-processor basis
- (-a) Aggregate by processor set
- (-p) reports processor set membership
- CPU The CPU ID on the system
- $minf$  number of minor faults
- $m \uparrow f$  number of major faults
- xcal number of inter-processor cross-calls
- intr number of interrupts
- ithr number of interrupts handled as threads
- csw number of context switches
- icsw number of involuntary context switches
- $migr number of thread migrations to other processors$
- smtx number of times locks are not acquired at the first

attempt on mutexes

- srw number of times locks are not acquired at the first attempt on reader and writer locks
- syscl number of system calls
- usr percentage of user time of the CPU
- sys percentage of system time of the CPU
- wt percentage of CPU wait time (deprecated in Solaris 10)
- idl percentage of idle time of the CPU

#### **netstat command**

netstat reports about the following:

- (-i) interface state.
- (-r) routing table.
- (-D) dhep statistics.
- (-m) streams statistics.
- (-M) multicast routing table.

For netstat -i :

Name – The name and instance of the Ethernet interface

 $Mtu$  – The maximum size of the packets that are transmitted on the network

Net/Dest – The network to which the interface is attached

Address – The address of the interface on the attached network

Ipkts – The number of packets received

Ierrs – The number of received packets that have errors

Opkts – The number of packets sent

Oerrs – The number of sent packets that incurred errors

- Collis The number of output packets that result in collision
- Queue The number of packets that are queued

nfsstat command

nfsstat reports NFS statistics

- NFS client statistics
- NFS server statistics
- nfs file system statistics
- RPC statistics

**nfsstat |grep ':'** - will allow to show nfs main sections.

The procfs utilities

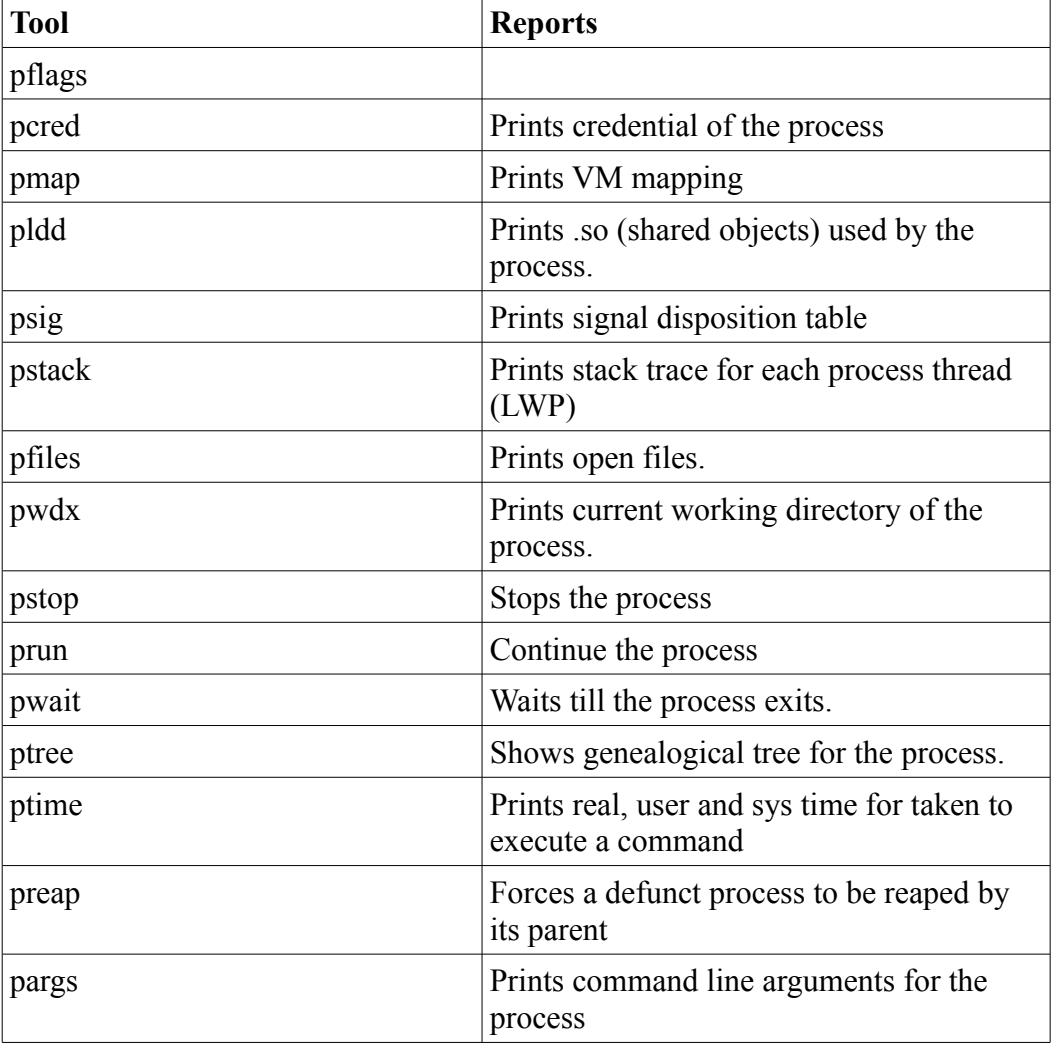

Copyright © 2009 Grigale Ltd. This document is licensed under the terms of [Creative Commons Attribution 3.0 License](http://creativecommons.org/licenses/by/3.0/) **For internal use only. Please do not publish this notes !**

## **Tunable parameters**

### **Objectives**

- View Tuning parameters per subject
- Setting tuning parameters

Using Tools to View Tuning Parameters

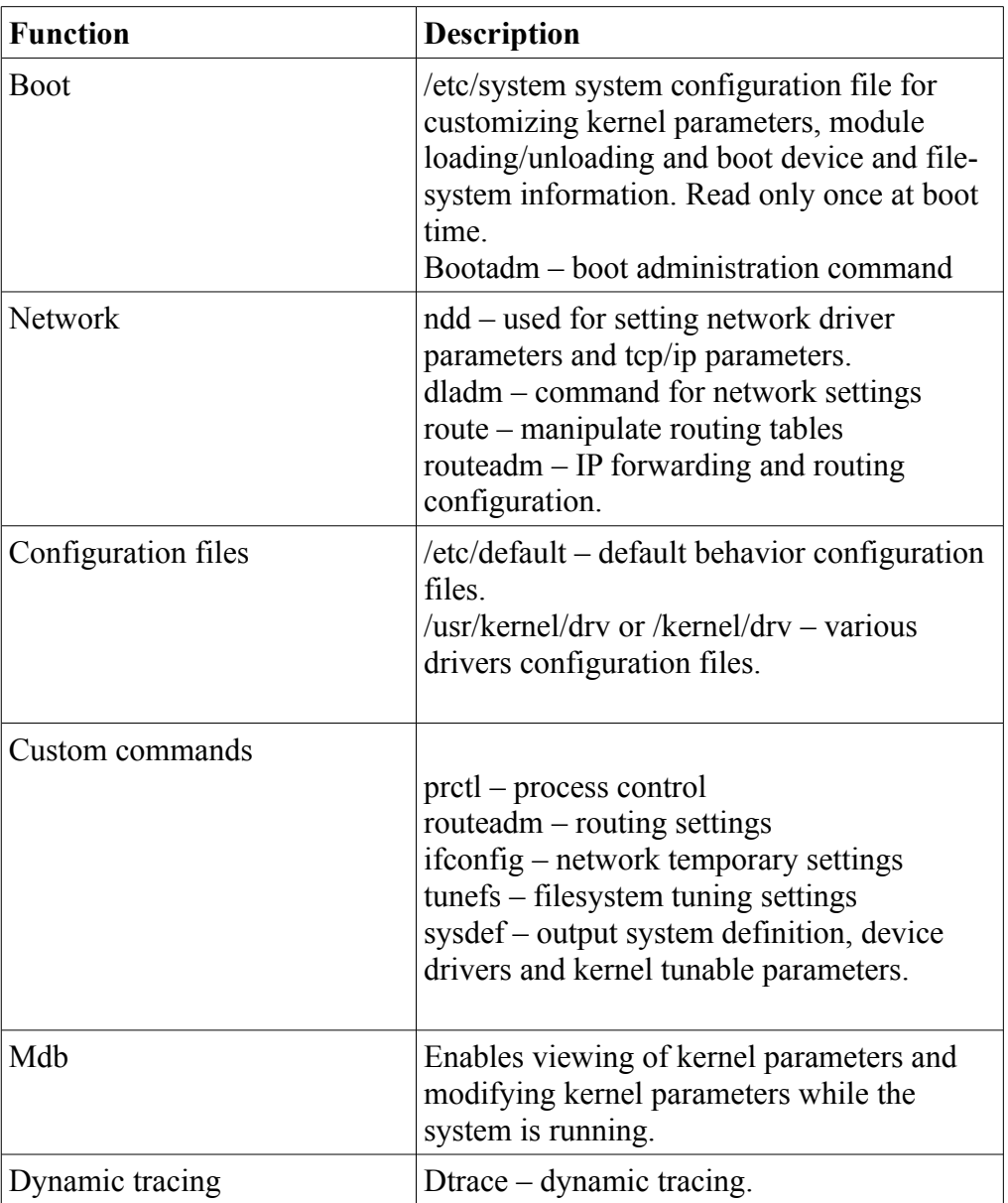

### **Changing kernel parameters using MDB**

Start mdb with kernel debugging mode (-k). Writable switch (-w) allows changing of kernel parameters online.

 $[root@n1: /]$  #mdb -kw

Loading modules: [ unix genunix dtrace specfs ufs pcisch ssd fcp fctl qlc ip hook neti sctp arp usba s1394 nca md lofs zfs sd cpc audiosup random crypto wrsmd fcip logindmux ptm sppp nfs ipc ]

In order to view lotsfree kernel parameter size use: >::nm ! egrep 'Shndx|\|lotsfree\$'

Watch the value of lotsfree parameter using /E >lotsfree/E

In order to set lotsfree kernel parameter value use \$W and then /Z

 $>$ 

>lotsfree/Z 0x14CCB8 (which means - 1363128 bytes)

#### **NOTE – avoid changing kernel parameters using mdb on production system. As it would take one typo to cause a system panic.**

Debugger commands (dcmd's)

A debugger command, or dcmd (pronounced dee-command) in mdb terminology, is a routine in the debugger that can access any of the properties of the current target. mdb parses com mands from standard input, and then executes the correspond ing dcmds. Each dcmd can also accept a list of string or numerical arguments, as shown in the syntax description below. mdb contains a set of built-in dcmds, described below, that are always available. You can also extend the capabilities of mdb itself by writing your own dcmds, as described in the Solaris Modular Debugger Guide.

in order to view available dcmd's use - >::dcmds - list all dcmds >::dmods -l - list all dcmds and walkers per module.

Read modifiers

- E decimal unsigned long long (8 bytes)
- D Decimal signed int (4 bytes)

Write modifiers

- W Write the lowest 4 bytes of the value of each expression to the target beginning at the location specified by dot.
- Z Write the complete 8 bytes of the value of each expression to the target beginning at the location specified by dot.

Copyright © 2009 Grigale Ltd. This document is licensed under the terms of [Creative Commons Attribution 3.0 License](http://creativecommons.org/licenses/by/3.0/) **For internal use only. Please do not publish this notes !**

For listing more modifiers use: >::formats

Logging output to a file: >::log mymdb.out

### **Viewing kernel statistics using dtrace**

```
# cat kernel_params.d
#! /usr/sbin/dtrace -qs
BEGIN
{
printf("%12s %12s %12s\n", "Processes", "Threads",
"Freemem" );
}
tick-3sec
{
printf("%12d %12d %12d \n", `nproc, `nthread,
`freemem*8 );
}
```
Output example:

[root@n1: /root] #./kernel.d

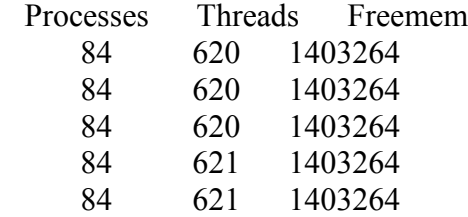

#### **Network Parameters**

In order to view network parameters:

### **TCP/IP parameters**

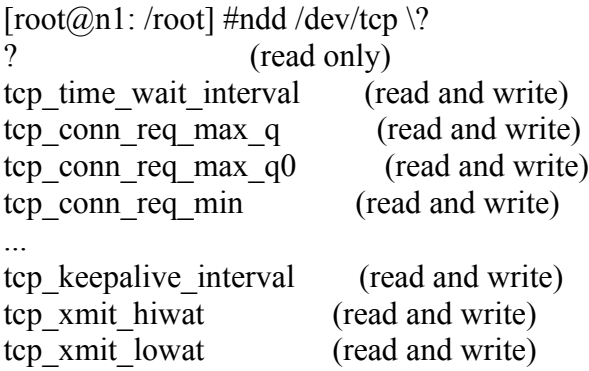

Copyright © 2009 Grigale Ltd. This document is licensed under the terms of [Creative Commons Attribution 3.0 License](http://creativecommons.org/licenses/by/3.0/) **For internal use only. Please do not publish this notes !**

tcp\_recv\_hiwat (read and write)

#### **UDP parameters**

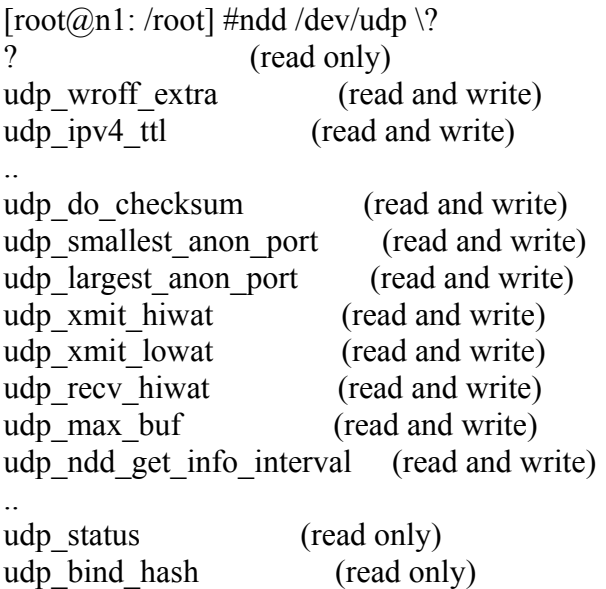

#### **Viewing IP parameters**

viewing ip forwarding value ndd [-get] /dev/ip ip\_forwarding 0

### **Setting ip\_forwarding value**

ndd -set /dev/ip ip\_forwarding 1

another ways to set ip\_forwarding:

- 1. touch /etc/notrouter
- 2. routeadm -u -e ipv4-forwarding (-d to disable).

#### **Using sysdef**

sysdef under tunable parameters section. Bufhwm (buffer cache high water mark) v.v\_maxup (maximum processes per user)

## **Processes and Threads**

### **Objectives**

- The Process
- The Thread
- Threading Models
- Monitor processes
- locks

### **The Process**

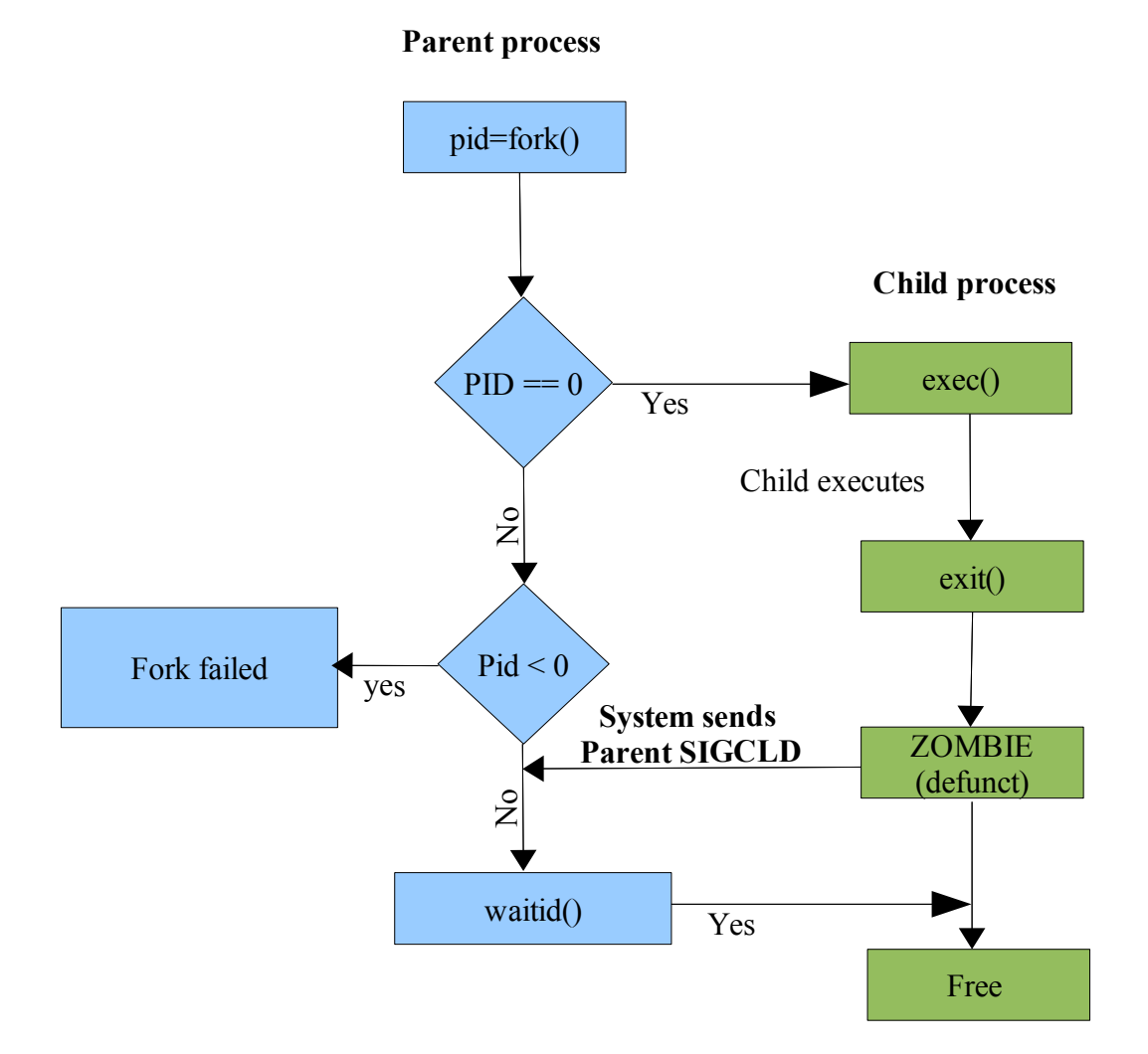

Process is one of the fundamental concepts in UNIX systems.

When any program is running in the system it runs as a process.

Process is created by the fork system call.

Process contains address space which holds: text, data, stack and heap segments. Process can contain one (single threaded) or more threads (multi threaded).

Each user thread in the system is served by a kernel thread or kernel lwp (light weight process)
### **Process states**

Ready – the process is eligible for CPU time On Proc – the process is served by a CPU Zombie – the process has terminated but stil has proc structure Sleep – The process thread is waiting for a resource Stopped – the thread is stopped by a signal or debugger

### **Thread/Process states diagram**

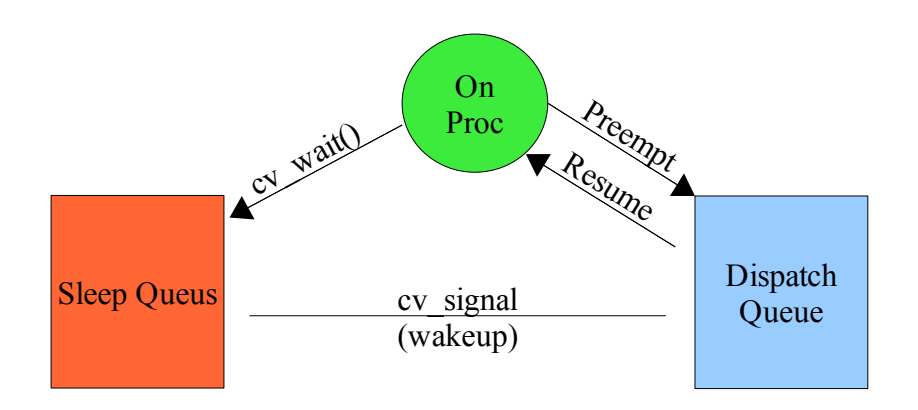

## **Context switching**

When a process is running on a CPU, all of process environment variables are loaded into the cpu. This process is called context switching.

(csw)voluntary context switch – occurs when a thread goes to sleep queue prior to finishing it's time quantum. (due to a wait for resource, I/O wait, lock release or timer operation)

(icsw)involuntary context switch – when a thread finishes it's time quantum or if another thread with higher priority is eligible to run.

Preemption – the process of stopping one thread of running on the expense of running a higher priority thread .

Average context switch on USIII – 5-7 millisecond.

### **cswstat.d**

```
#pragma D option quiet
dtrace:::BEGIN
{
    /* print header */
    printf("%-20s %8s %12s %12s\n", "TIME", "NUM", "CSWTIME(us)",
         "AVGTIME(us)");
    times = 0;
    num = 0;}
sched:::off-cpu
{
    /* csw start */num++;
    start[cpu] = timestamp;
}
sched:::on-cpu
/start[cpu]/
{
    /* csw end */times += timestamp - start[cpu];
    start[cpu] = 0;
}
profile:::tick-1sec
{
    /* print output */
    printf("%20Y %8d %12d %12d\n", walltimestamp, num, times/1000,
        num == 0 ? 0 : times/(1000 * num));times = 0;num = 0;}
```
# **The Thread**

Each thread in the process has the same text, data and heap segments as other threads in the process. Each thread has a unique stack which belongs only to it.

Has its own stack but shares the rest of address space, data, files and context information with other threads in the process.

All threads in a process share the same PID but have their own thread id(TID/LWP).

**ps -cLef** - will also show threads. (-c scheduling properties, -L – list LWP's)

## **Thread models**

**T1 thread model** – MXN Multi level thread model implementation

A new thread is created with lwp\_create kernel function. Each user level thread can be mapped into LWP kernel thread.

Pros:

- Fast user thread create and destroy
- Minimize the number of LWP's on the system
- user minimal kernel memory
- no system call required for synchronization
- process private synchronization only
- can have thousands of threads
- Fast context switching

### Cons<sup>-</sup>

- Complex, tricky programming
- Signal delivery
- compute bound threads do not surrender
- complex to maintain

### **T2 thread model** – Single level thread model

1X1 thread model implementation. Each user thread is mapped to one LWP kernel thread.

- All user threads bound to LWP's.
- Kernel level scheduling no user level scheduling
- simplified implementation
- Uses kernel synchronization objects.
- More expensive thread create/destroy, synchronization
- More responsive scheduling, synchronization

In Solaris 8 you could choose one of these two threading models.

In Solaris 9-10 only T2 exists.

## **Performance issues**

### **Why use multithreading**

- Simplifies tasks by breaking one single task into smaller tasks
- Usually scales better on SMP.
- Shares address space resources.
- Avoid overhead and complex of IPC
- reduces the demand of MMU address translations.
- Creating thread is 5-6 times less expensive than a process.

# **Locking**

In order to avoid two threads or more from accessing the same data while being changed by one of them, programmers must use locks.

Most common use for locks is to protect writable shared data. Fine-grained strategy will implies more locks to protect smaller areas of data, for faster and more scalable concurrent processing.

More locks Fast access on the expense of Complex code and Memory consumption

## **Kernel Locking primitives**

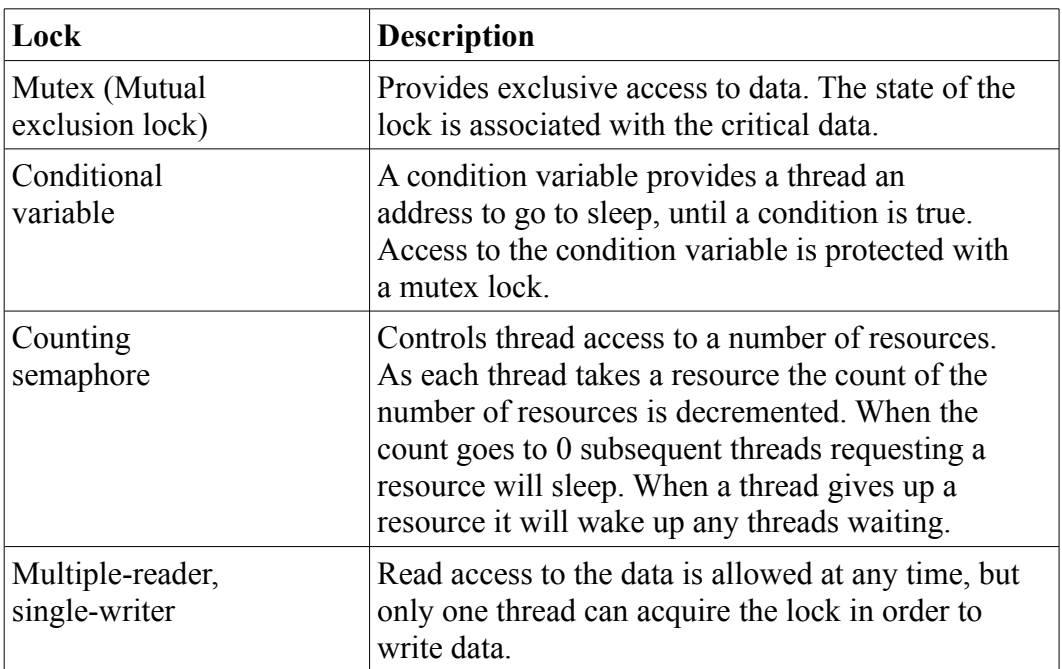

Good threading design is a great challenge.

## **Locking problems**

- **Deadlock** A thread acquires Lock 1 and needs Lock 2. Another thread has already acquired Lock 2 and needs Lock 1. Since no thread can release it's locks - which leads to deadlock.
- Thread dies while acquiring lock in a code section, without releasing.
- **Race condition** two threads are trying to access the same data, the outcome is different result depends on the winner.
- Multiple locks are acquired in order but are not released in the same order, leading to deadlock or race condition.

Lockstat – reports statistics on kernel-level locking. (using /dev/lockstat device)

### **lockstat -H -D 4 sleep 6**

Count - Number of times this event occurred, or the rate (times per second) if -R was specified.

indv - Percentage of all events represented by this individual event.

Genr - Percentage of all events generated by this function.

cuml - Cumulative percentage; a running total of the individuals.

rcnt - Average reference count

nsec - Average duration of the events in nanoseconds, as appropriate for the event.

Lock - Address of the lock; displayed symbolically if possible.

CPU+PIL - CPU plus processor interrupt level (PIL). For example, if CPU 4 is interrupted while at PIL 6, this will be reported as  $cpu[4]+6$ .

Caller - Address of the caller; displayed symbolically if possible.

Look for high indv values accompanied by slow or fast locking times.

The lockstat command reflects kernel locks and from Solaris 10 is using Dtrace. The plockstat command reflects user programs locks and is also using Dtrace.

```
# cat adaptive_mutex.d
#! /usr/sbin/dtrace -qs
lockstat:::adaptive-block
{
printf("%4s%4s%9s%9s%20s\t%s\n",
"CPU", "TID", "PID", "UID", "Wait time",
"Command" );
printf("%4d%4d%9d%9d%20d\t%s\n",
curcpu->cpu_id,
curlwpsinfo->pr_lwpid,
curpsinfo->pr_pid,
curpsinfo->pr_uid,
arg1,
curpsinfo->pr_psargs );
stack();
}
```
you may leave a window with this script running and then run find several times to see locks.

## **Interrupts**

An interrupt is a signal requiring attention from the OS.

Hardware interrupts are issued by devices.

Software interrupts are issued by real time threads or pseudo kernel mechanisms (like cross calls).

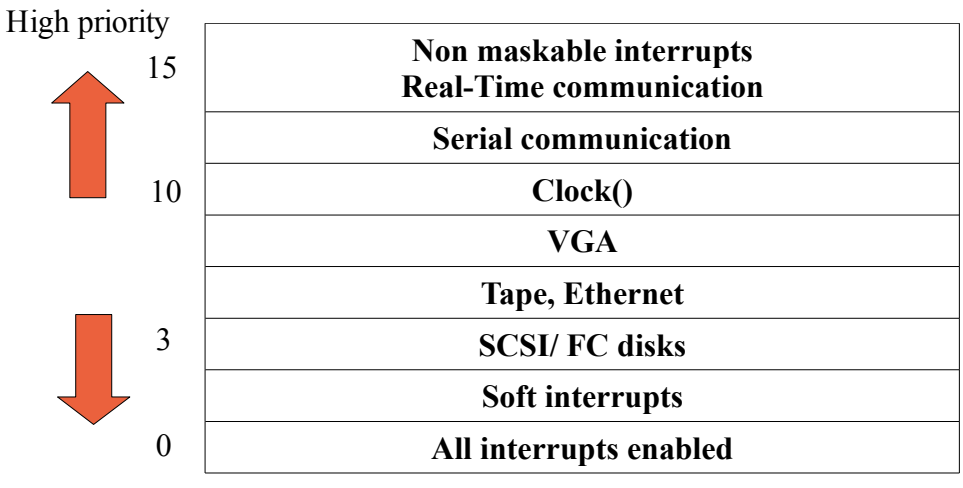

### Low priority

Interrupts with no buffering capabilities will have higher priority than buffered ones. Intense interrupts activity may lead to severe effects on system performance.

# **CPU Scheduling**

# **Objectives**

- CPU performance statistics
- CPU Scheduling
- Display and change scheduling parameters
- Change scheduling behavior of a process
- Describe scheduling framework

# **CPU performance statistics**

CPU-related fields in this output are described below:

vmstat 3

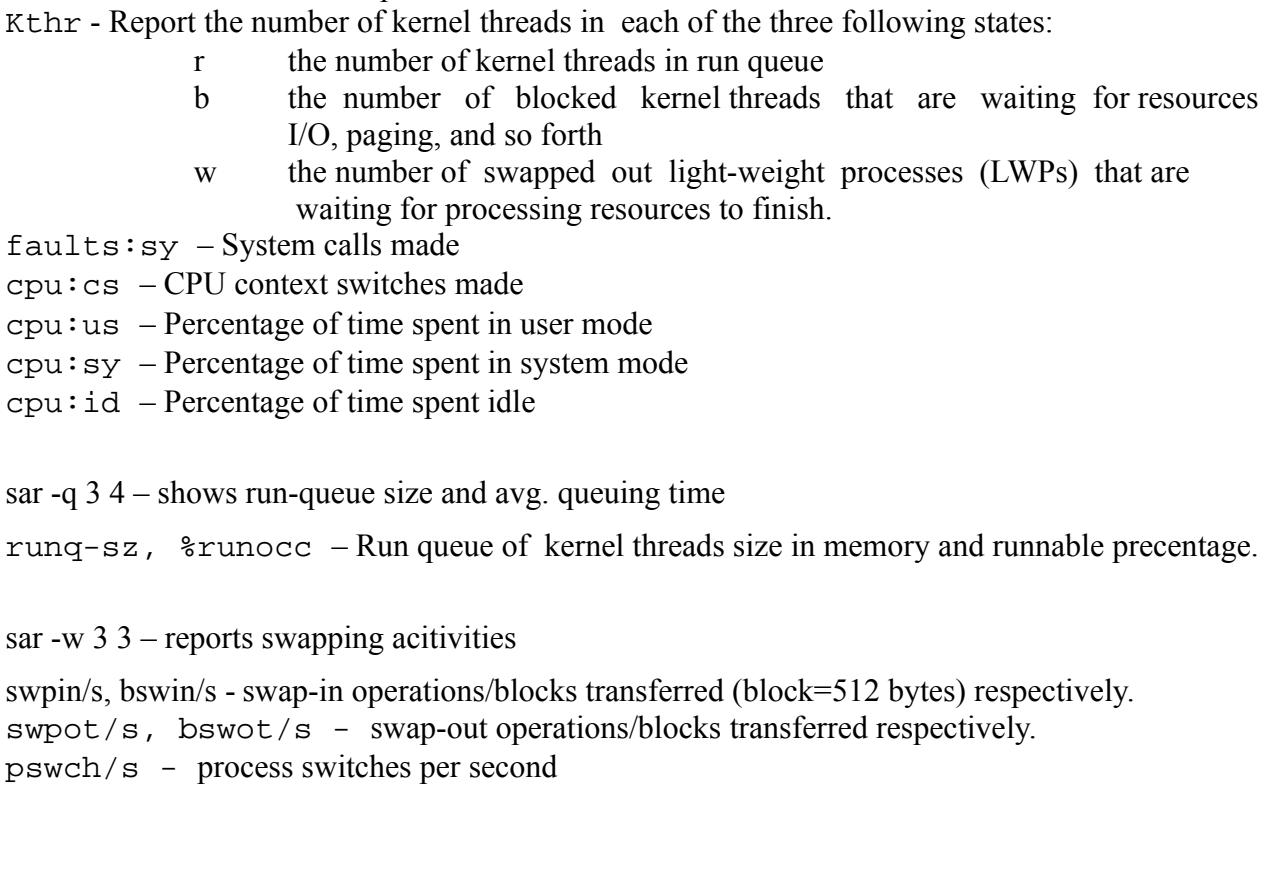

# **Controlling CPU's**

- **psrinfo** shows per-processor information.
- **psradm** allows offline/online and non-intr assignment on processors.
- **psrset** manages processors sets.
- **mpstat** SMP statistics.

### **mpstat command**

#### mpstat 3 3

- CPU The CPU ID on the system
- $minf$  number of minor faults
- $m \text{ if }$  number of major faults
- xcal number of inter-processor cross-calls
- intr number of interrupts
- ithr number of interrupts handled as threads
- csw number of context switches
- icsw number of involuntary context switches
- $migr number of thread migrations to other processors$
- smtx number of times locks are not acquired at the first
- attempt on mutexes
- srw number of times locks are not acquired at the first attempt on reader and writer locks
- syscl number of system calls
- usr percentage of user time of the CPU
- sys percentage of system time of the CPU
- wt percentage of CPU wait time (deprecated in Solaris 10)
- idl percentage of idle time of the CPU

## **CPU Scheduling**

Solaris consists of Scheduling policies.

**dispadmin -l** - will show all available active policies.

**TS** – Time sharing scheduling class, this is the default class (Unix time sharing).

**IA** – Interactive scheduling class, this scheduling class raises priority of the active window in a Window management environment. (Runs on Gnome/JDS and CDE).

**SYS** – System scheduling class, used only for system service threads like the page daemon.

**FX** – Fixed Priority class, no changes is made to the process priority.

**RT** – RealTime priority, for application that wants to have the highest priority in the system (Soft realtime), except for higher level interrupts.

**FSS** – Fair Share scheduling, shares CPU resources among projects in Solaris 8 and up.

### *TS and IA classes characteristics*

Time slice – processes with same priority share cpu time in rotation. Mean time to wait scheduling – if a process didn't finish its quantum it gets higher priority if it consumed all it's time- it gets lower priority.

Means - I/O bound processes tend to raise priority and CPU bound processes tend to lower their priority.

### *SYS class characteristics*

no time slicing. Fixed priority assigned at creation.

### *RealTime class characteristics*

Time sliced Fixed priority

#### **TS/IA dispatch parameter table**

**dispadmin -c TS -g -r 1000** (-g for showing dispatch parameter)

If process didn't finish all it's alloted time (behaves good). It gets priority as described by – ts\_slpret

If process finished all of its alloted time (behaves bad). It gets priority as described by ts\_tqexp

ts quantum – The time allotted to the process to run.

ts\_maxwait – The maximum number of seconds a process should wait on the queue before being serviced. If exceeded, this prompts the scheduler to raise the priority of the process. The default ts\_maxwait time is zero and is checked once per second.

ts lwait – The priority level a process changes to if it waits longer than ts maxwait seconds.

PRIORITY LEVEL – Indicates the priority level for these parameters.

Changing default scheduling class

**dispadmin -d** - shows default scheduling class currently implemented on the system. **/etc/dispadmin.conf** – scheduling configuration file. (DEFAULT\_SCHEDULER=TS) This file is only created when a default scheduling class is first set.

**priocntl** -1 - Listing currently configured scheduling classes.

**priocntl** -d -i pid \$\$ display current scheduling setting on a process. **priocntl** -**e** -**c** RT <**cmd>** - runs a new process with different scheduling class

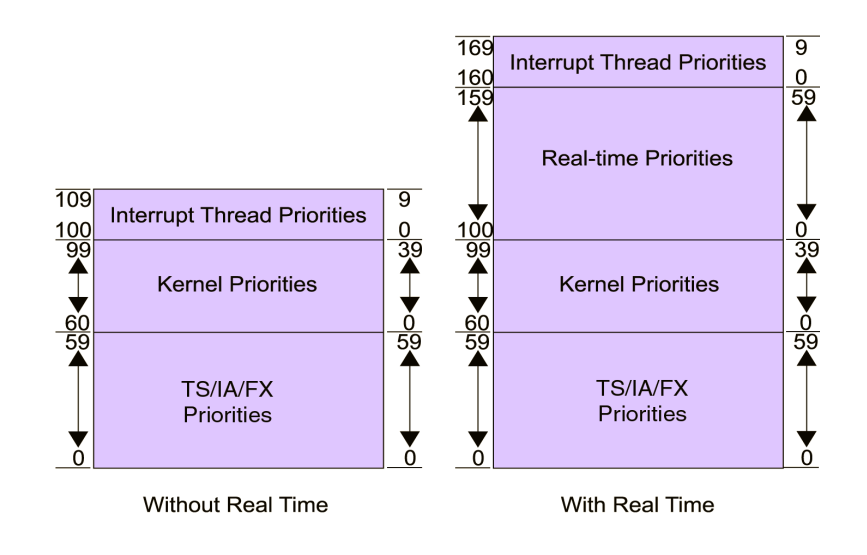

Copyright © 2009 Grigale Ltd. This document is licensed under the terms of [Creative Commons Attribution 3.0 License](http://creativecommons.org/licenses/by/3.0/) **For internal use only. Please do not publish this notes !**

Recent blogs:

Sunguard BRASS

[http://www.sun.com/third-party/global/sungard/BRASS\\_Success\\_Story.pdf](http://www.sun.com/third-party/global/sungard/BRASS_Success_Story.pdf) or [http://www.docstoc.com/docs/21110765/SunGard-BRASS---Speeding-transaction-throughput](http://www.docstoc.com/docs/21110765/SunGard-BRASS---Speeding-transaction-throughput-using-powerful)[using-powerful](http://www.docstoc.com/docs/21110765/SunGard-BRASS---Speeding-transaction-throughput-using-powerful)

Using FX scheduling class and processor sets in T-Servers to improve system performance [http://blogs.sun.com/BestPerf/entry/using\\_solaris\\_resource\\_management\\_uitlities](http://blogs.sun.com/BestPerf/entry/using_solaris_resource_management_uitlities)

On the performance impact of FSS (Solaris, HP-UX, AIX) <http://www.cs.umb.edu/~eb/goalmode/cmg2000final.htm>

Changing TS examples: <http://docs.sun.com/app/docs/doc/816-0219/6m6njqbcn?a=view>

# **System Caches**

# **Objectives**

- Cache operations
- Cache faults
- Characteristics of a cache
- Cache problems in SMP environment
- Cache problems associated with cache design

# **Cache operations**

Cache hit -

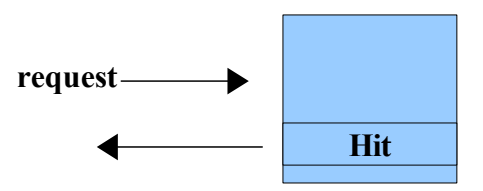

Cache miss -

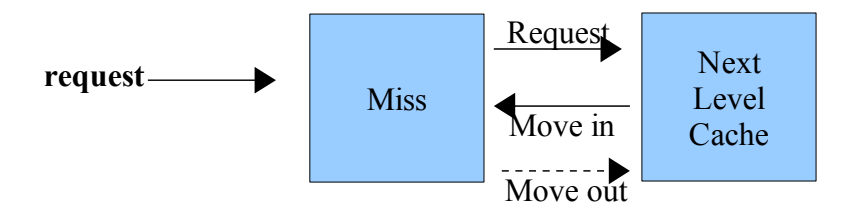

## **Cache faults**

**Major fault** – page in the memory is missing (mjf - vmstat) **Minor fault** – validating cache entry with memory (minf - vmstat) **Micro fault** – TLB translation is missing (**trapstat -t 5 10**, instruction – itlb, data - dtlb )

### **Factors affecting cache hit rate**

**Cache size** – overall cache number of entries or blocks.

**Cache line or block size** – size of each entry or block in the cache.

**Locality of data** – data does not differ from each other so often, leading to thrashing of an entry.

**Cache architecture** – how fast access and search in the cache is implemented.

Virtual or physical address caching

**Virtual address caching** – not reusable among processes  $(L1 - for speed)$ 

Boost cpu if there is cache hit since mmu does not need to translate to virtual address.

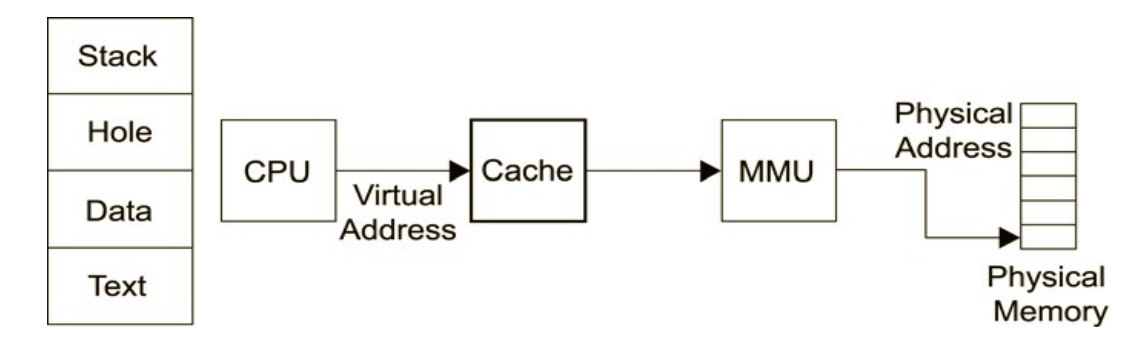

**Physical address caching – reusable among processes (L2 - cost effective)** 

even if there is a cache hit the mmu should translate the virtual address to the corresponding physical address.

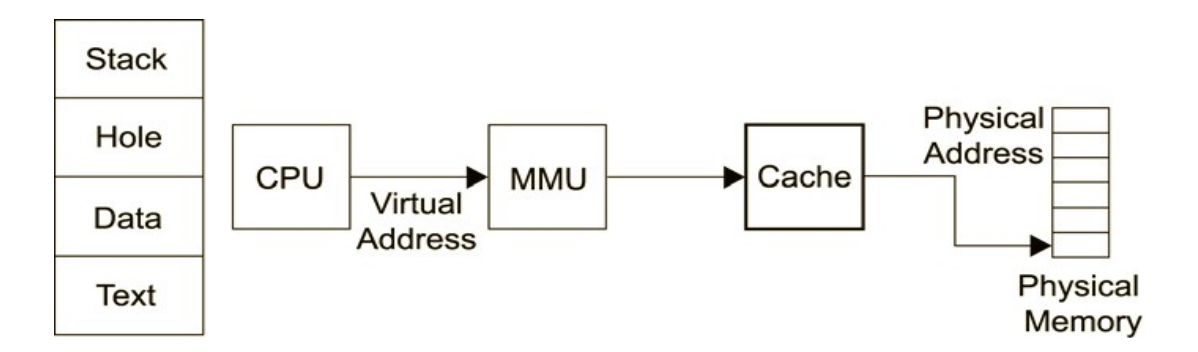

Copyright © 2009 Grigale Ltd. This document is licensed under the terms of [Creative Commons Attribution 3.0 License](http://creativecommons.org/licenses/by/3.0/) **For internal use only. Please do not publish this notes !**

Direct Mapped and Set-Associative caches

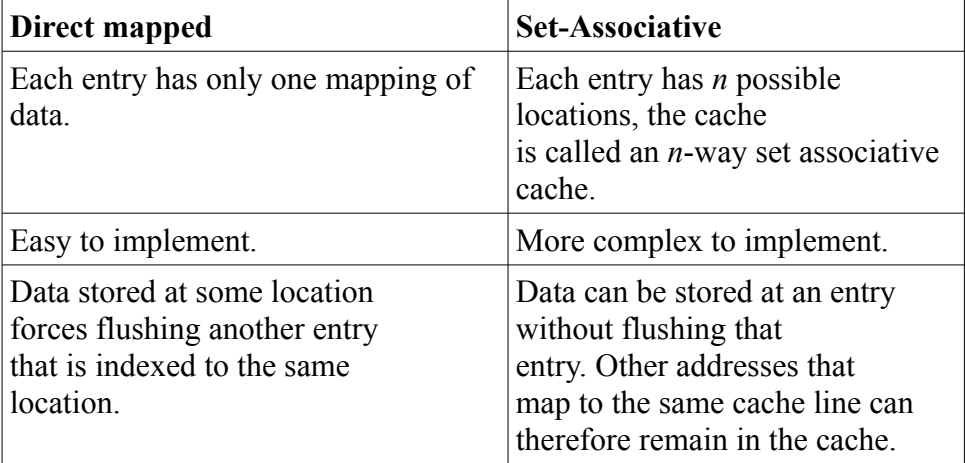

Harvard Architecture (L1 Cache)

A cache developed in 1940 by IBM and used by harvard university. Implement separation of Instructions (I\$) and data (D\$) caches.

On USIIIcu CPU -

I\$ - 32KB 4 way set associative

D\$ - 64KB 4 way set associative

Prefetch - 2KB 4 way set associative

Write - 2KB 4 way set associative

In L2 cache there is no distinct between Instruction and Data entries.

## **Write through and write back caches**

Another distinction in cache types derives from the manner in which changes made to a cache are copied to the slower storage:

• Write-back cache – Flushes data to slower storage asynchronously, without the need to report on write completion.

• Write-through cache – Updates slower storage whenever the cache contents change synchronously, with a need to report on write completion..

Write-back caches collect write operations for later delivery to main memory, This allows implementing optimization or the write operations. However, if the system crashes before the data is copied to lower level, all the data in the cache is lost – leading to a data corruption.

### **This is why write back cache should reside on a non-volatile device !!!**

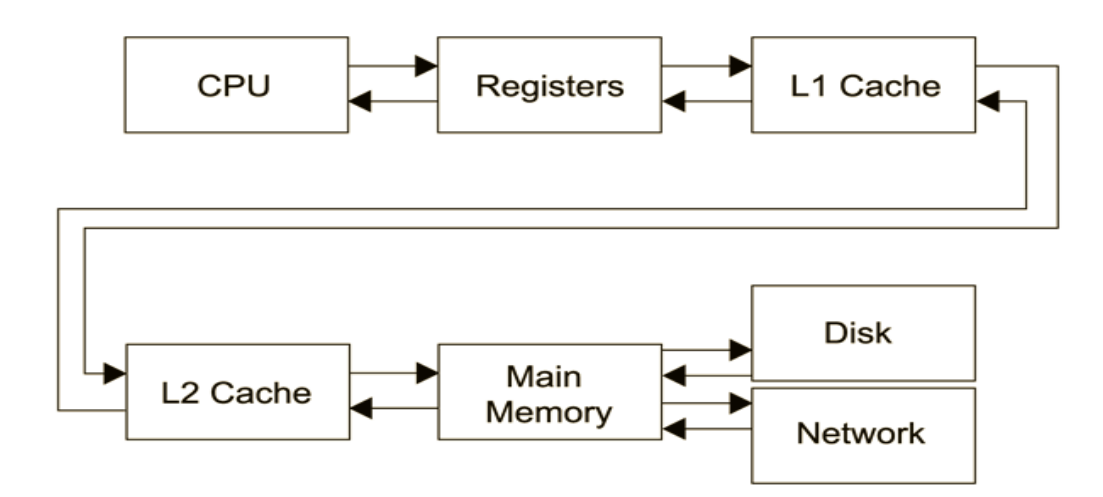

# **Memory Management**

# **Objectives**

- Terms and definitions
- Kernel address space
- Process address space
- HAT
- MPSS
- The Page scanner
- The Memory Scheduler

## **Terms and definitions**

**Physical memory** – The RAM Total physical memory - **prtconf | grep ^Mem**

**Virtual memory** – The RAM + Swap devices. 64bit address space gives 16 Exabyte address space.

**Page** – a small fixed size unit where the kernel stores data. Nowadays CPU's implement several page sizes.

**Page in** – is the process of taking in a page from the disk to RAM.

**Page out** – is the process of taking out a page from RAM to disk.

**Swap in** – is the process of transferring of a page from swap to RAM.

**Swap out** – is the process of transferring of a page from RAM to swap.

**Anonymous pages** – all pages that are not backed out by backing store are copied to the swap area.

**Anonymous page out** – the process of taking out pages from RAM. (Actually there is no need to copy the pages unless they are not synchronized by their backing store.

# **Kernel address space**

Kernel virtual memory layout differs from platform to platform, mostly based on the platform's MMU architecture.

Kernel Text Kernel data Kernel TSB (Page table) 0x00000001000000000 0 x f f f f f f f f f f f f f f f f f Pageable kernel mem Segkp Segmap Segkmem (64bit) Segkpm OpenBoot Prom page Tables Trap table Panic message buffer Kernel debugger

64-bit sun4u kernel address space illustration

**segvn** – Process memory segment

**segkp** – pageable kernel memory which holds all segvn and process memory (malloc)

**segmap** – File-system cache memory segment

**Segkmem** – kernel memory segment (kernel heap)

**Segkpm** - Physical page mapping

## **The Cache list**

Free list – is the list of all free pages.

Cache list – is the list of pages used by file-system caches.

### **Vmstat:memory:free = freelist+cachelist**

The cache list is linked to the end of the free list. If the free list is exhausted, pages will be taken from the head of the cache list.

by using mdb ::memstat dcmd.

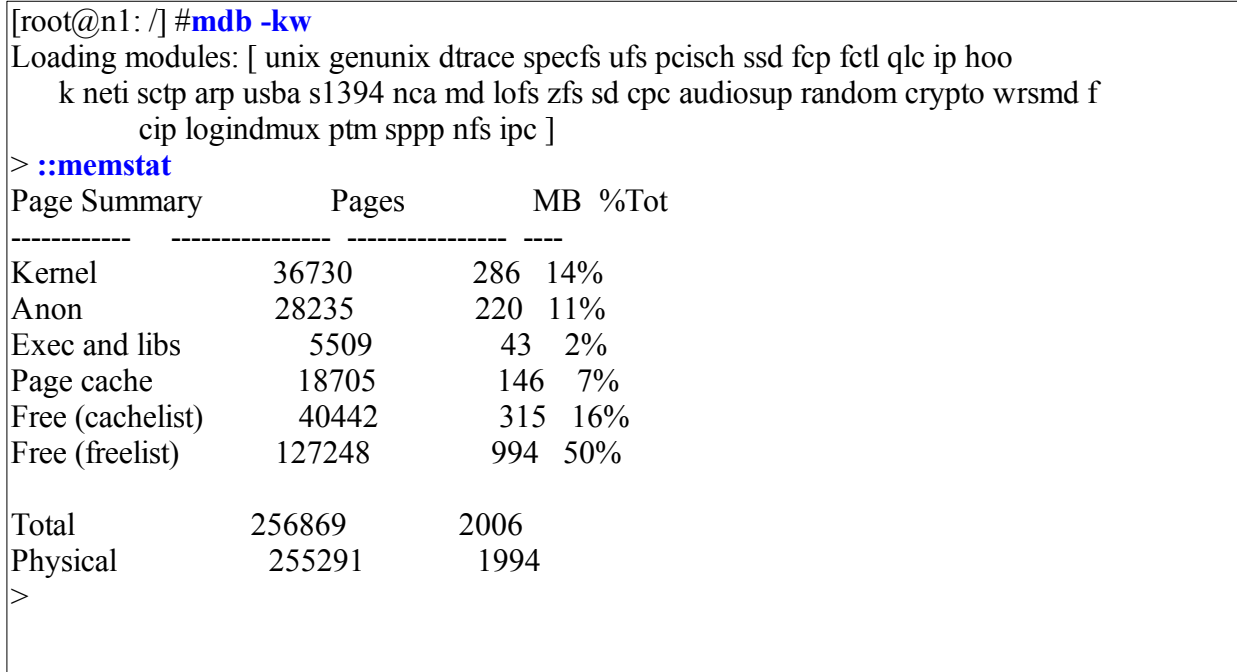

### Viewing physical memory (physmem)

#### >**physmem/E**

this valeu is in pages, so since each page size on the system is 8KB

We can now do a calculation:

```
\sqrt{\text{C}[\text{root}(a,n)]}: /] #mdb -kw
> physmem/E
physmem:
physmem: 256869
>
\vert[root\vert \widehat{a} \ranglen1: /] #bc
256869*8/1024
2006 
2006MB RAM (including rounding)
```
Copyright © 2009 Grigale Ltd. This document is licensed under the terms of [Creative Commons Attribution 3.0 License](http://creativecommons.org/licenses/by/3.0/) **For internal use only. Please do not publish this notes !**

# **Process address space**

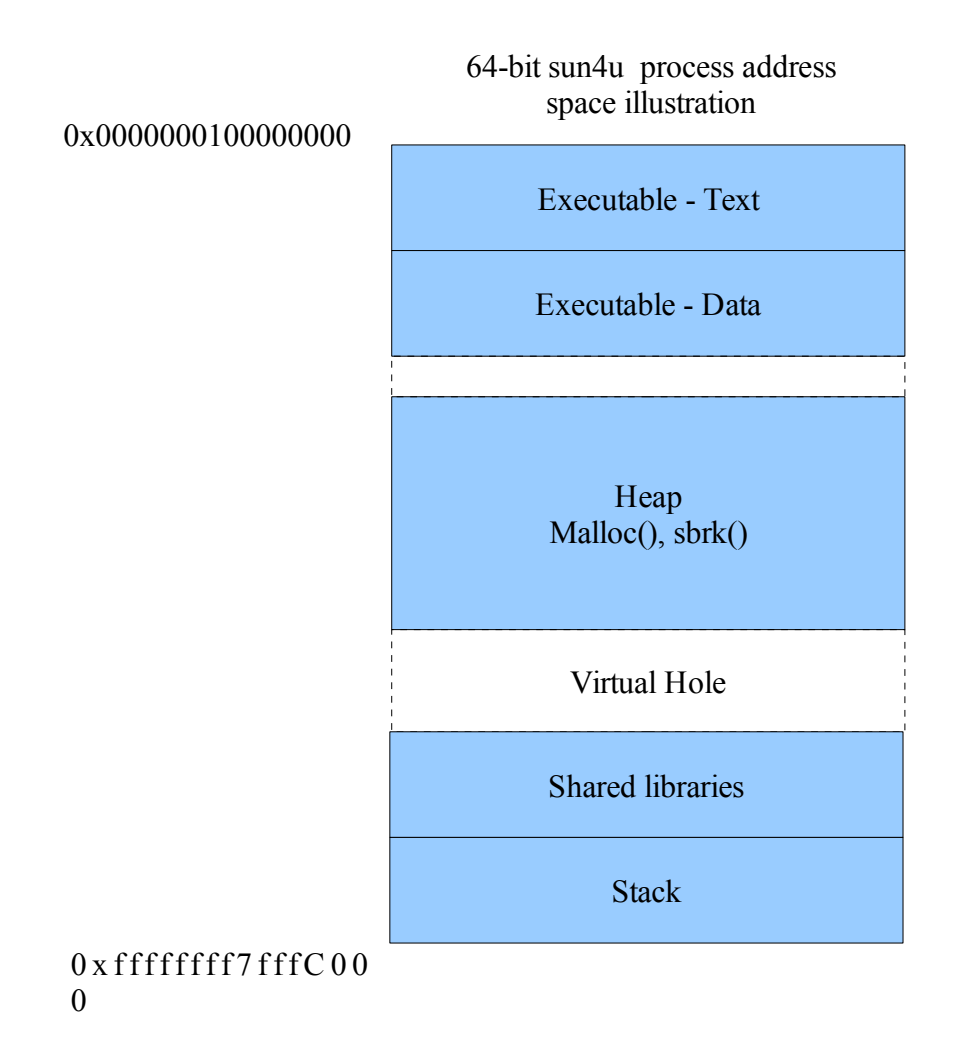

**Text** – stores the binary instruction code comes from the executable program file.

**Data** – stores all global data, constants and static variables retrieved from the program file.

**Heap** – stores all process data that is created at run time.

**Shared libraries** – stores all relevant shared libraries. This area is position independent so all process will be able to use the same libraries without the need to store unique a copy.

**Stack** – holds the current state of process. Stack size for the process is 8MB and for each extra thread 2MB (on 64bit systems) or 1MB (on 32 bit systems)

Process address space is a virtual address space starting from  $0x0000000100000000$  and ending with 0xffffffff7fffC000. When a process is being served by the CPU, the CPU must use physical addresses, so there is a need to translate virtual address space to physical address space.

This translation is done by the MMU.

## **Hardware Address Translation (HAT)**

In order to ease on translations, Translation Lookaside Buffer (TLB) and Translation Storage Buffer (TSB) mechanisms were introduced.

TLB - is basically a virtual to physical translation cache implemented in hardware.

TSB - is basically a virtual to physical translation cache implemented in software.(The TSB is a software structure used as a translation entry cache to allow the TLB to be quickly filled; it is discussed in detail in the UltraSPARC II User's Manual.) the TSB is widley known as the page table.

## **ISM/DISM – Dynamic Intimate Shared Memory**

Intimate shared memory – is a mechanism that allows grouping several contiguous pages into big segments of pages(called superpages) for the use of designated applications (ISM was mainly designed for oracle database). This grouping of contiguous base pages in ISM was to a fix size determined at boot, leaving no dynamic resize capabilities. The introduction of DISM made resizing of ISM chunks possible without rebooting.

# **MPSS (Multiple Page Size Support)**

Multiple page size support is a mechanism introduced in Solaris 9.

MPSS enables the use of larger pages, eliminating the need for:

- 1. Large page tables
- 2. Large amount of translations in MMU
- 3. Less misses in TLB.

For Sparc CPU there are:

UltraSparc II-III: 4 page sizes – 8KB, 64KB, 512KB, 4MB UltraSparc IV and up: 6 page sizes - 8KB, 64KB, 512KB, 4MB, 32MB, 256MB UltraSparc T1/2: 4 page sizes – 8KB, 64KB, 32MB, 256MB. For AMD/Intel CPU's there 2 page sizes which are – 4KB, 2MB

You may implement MPSS in 3 ways:

- 1. At compilation time by adding relevant compiler specific directives.
- 2. As Shell environment before running the program LD\_PRELOAD=\$LDPRELOAD:mpss.so.1; MPSSHEAP=512K
- 3. As a command for implementing mpss hints on running processes -

ppgsz -o heap=512k -p 624

# **The trapstat utility**

Trapstat utility is a utility that gather and displays run-time trap statistics on UltraSPARC-based systems.

-t option enables TLB statistics.

-T option enables TLB statistics with page size information.

TLB Trap statistics are divided to user (u) and kernel (k) mode TLB events.

Trapstat -t example:

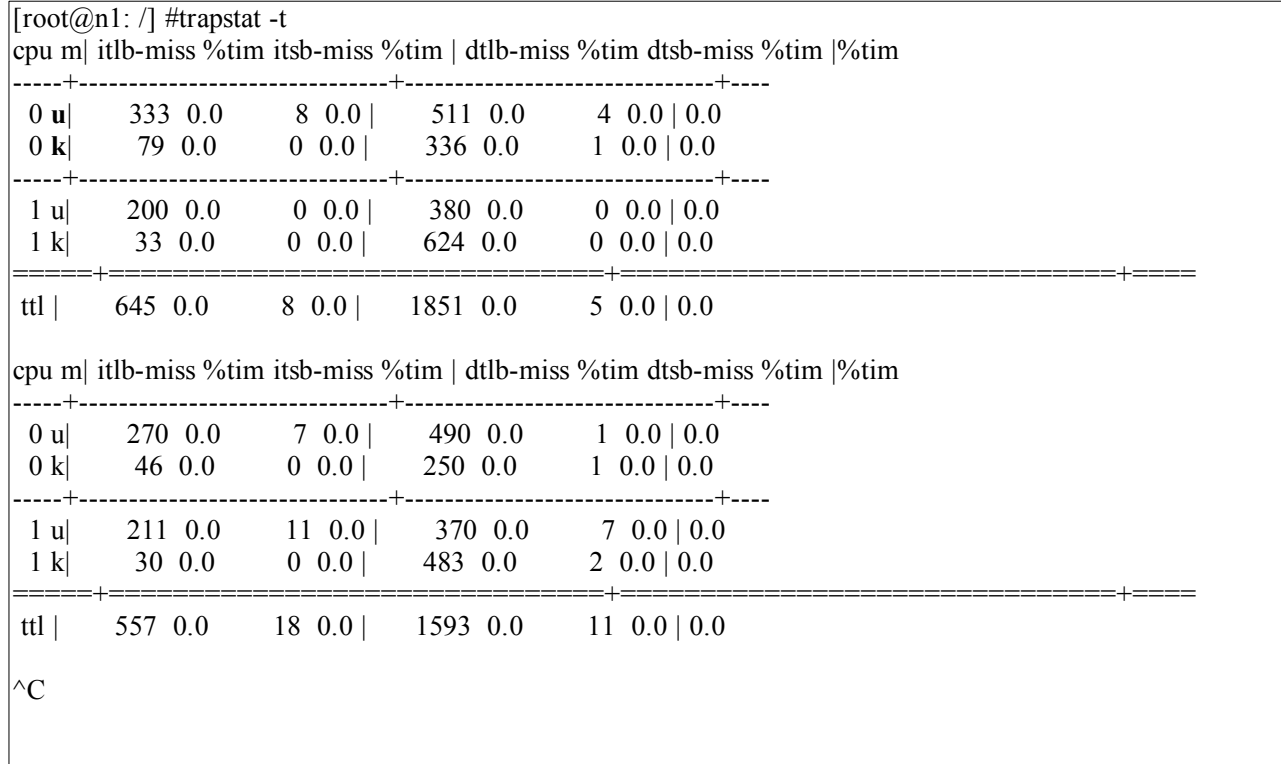

Copyright © 2009 Grigale Ltd. This document is licensed under the terms of [Creative Commons Attribution 3.0 License](http://creativecommons.org/licenses/by/3.0/) **For internal use only. Please do not publish this notes !**

trapstat -T output example:

[root@n1: /] #trapstat -T

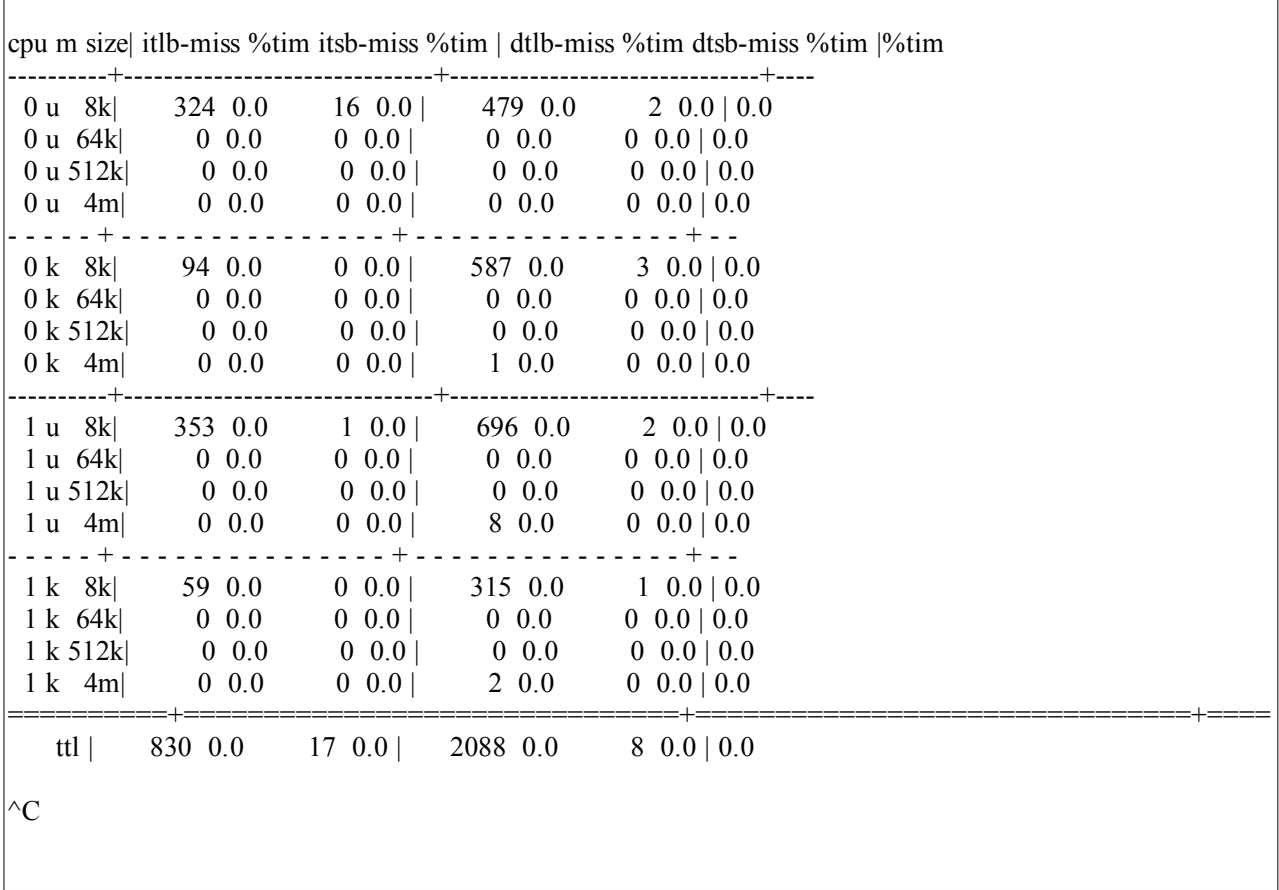

## **Determining when to use Large pages**

In order to determine whether we can improve application performance by using a larger page size, we need to determine the amount of the time the CPU spends servicing TLB misses on behalf of a target application. If a TLB miss occurs in a user-mode application, it will be counted as user time.

# **Paging and Swapping**

Paging is done by the page daemon Swapping is done by the swapper

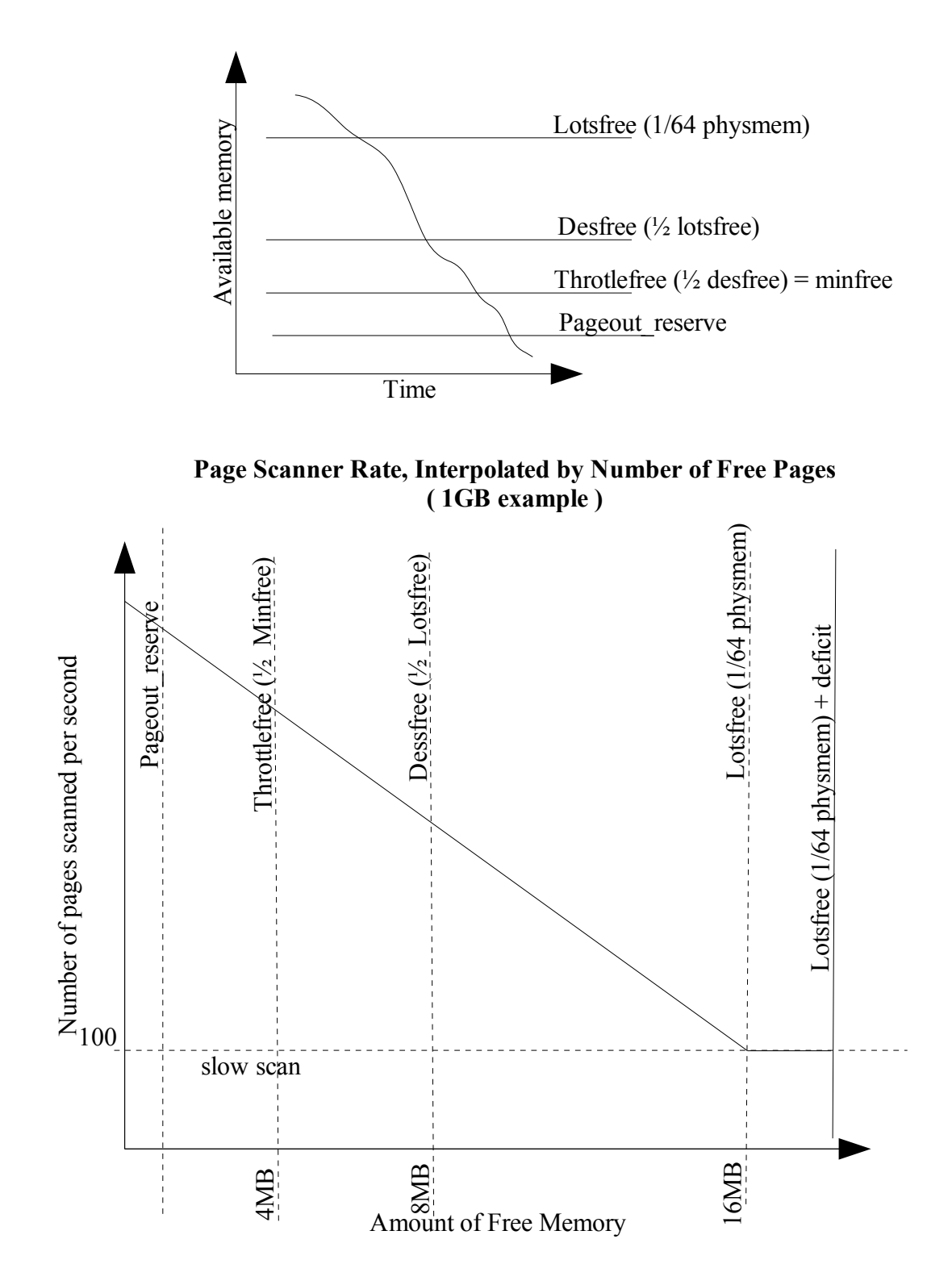

Copyright © 2009 Grigale Ltd. This document is licensed under the terms of [Creative Commons Attribution 3.0 License](http://creativecommons.org/licenses/by/3.0/) **For internal use only. Please do not publish this notes !**

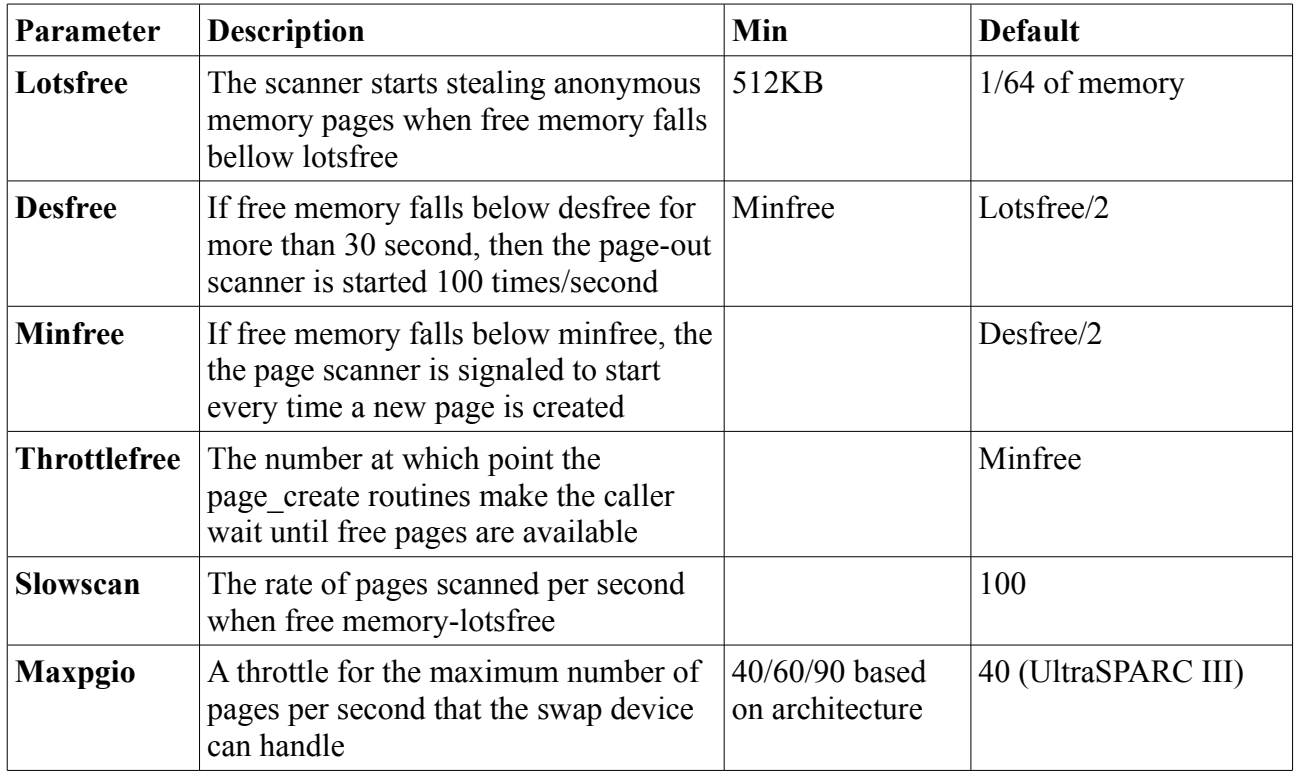

## **The Page scanner**

The page scanner is implemented as two kernel threads, both uses process number 2 – the "pageout". The scanner starts scanning when free memory is lower than lotsfree+deficit. It start to scan at a rate determined by the slowscan parameter (usually 100) up to fastscan (dynamically calculated).

The page scanner tracks page usage by reading a per-page hardware bit from the MMU for each page. Tow bits are kept for each page reference bit and dirty bit.

**Reference bit** – the page was referenced since the last clear.

**Dirty bit** – the page was modified since the last clear.

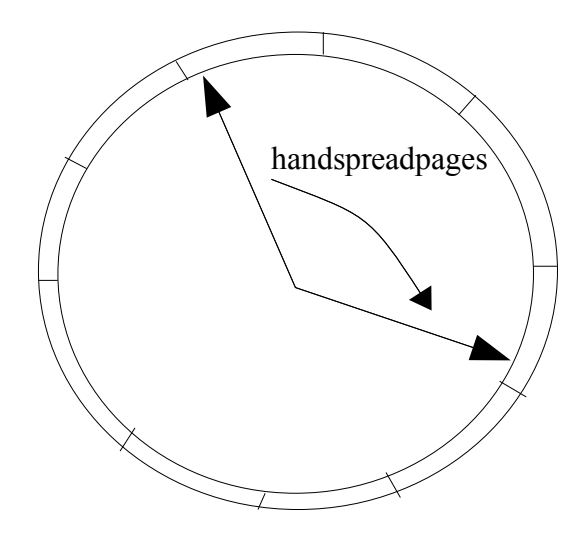

Copyright © 2009 Grigale Ltd. This document is licensed under the terms of [Creative Commons Attribution 3.0 License](http://creativecommons.org/licenses/by/3.0/) **For internal use only. Please do not publish this notes !**

The two hands, the front and back hands, rotate clockwise in page order around the list. The front hand rotates ahead of the back hand, clearing the referenced and modified bits for each page. The trailing back hand then inspects the referenced and modified bits some time later. Pages that haven't been referenced or modified are swapped out and freed. The rate at which the hands rotate around the page list is controlled by the amount of free memory in the system, and the gap between the hands is fixed by a dynamically calculated value, handspreadpages.

# **The Memory Scheduler**

In addition to the page-out process, the CPU Scheduler can swap out entire processes to conserve memory.

## **Soft swapping**

soft swapping takes place when the 30 second average for free memory is below desfree. Then, the memory scheduler looks for processes that have been inactive for at least maxslp seconds (default is 20 seconds). When it finds such a process it swaps out the thread structures for each thread, then pages out all of the private pages of memory for that process.

## **Hard swapping**

Hard swapping will take place when all of the following are true:

- More than two processes are on the run queue. Waiting for CPU.
- The average free memory over 30 seconds is consistently less than desfree.
- Excessive paging is going on. ( page-out + page-in > maxpgio)

# **System Buses**

# **Objectives**

- Buses overview
- prtdiag utility
- Memory interleaving

### **Buses overview**

### **System buses**

A bus that connects several system boards (also known as mother boards) in case multiple system boards exist. This bus also connects all other buses together.

Some known system buses are:

UPA – Ultra Port Architecture bus (UPA 1996)

GigaPlane bus - allows hot pluggable UPA buses and found on E4000/5x00/6x00.

Gigaplane XB bus - found on SF3800/4800/4900/6800/6900

SunFire plane bus – found on SF3800/4800/4900/6800/6900 SF12K/15K E20/25K.

## **Peripheral buses**

A bus that connects peripherals to the system.

Some known peripheral bus are:

PCI – Peripheral Component Interconnect, allows 33/66 MHZ 32/64 bit slots.

XPCI – X-PCI 133MHZ, 64 bit. Uses a hub topology.

- ePCI ePCI uses a switch topology.
- SCSI Small Computer Serial Interface.

SATA – Serial ATA.

### **Guidelines for PCI cards placement.**

On e/X/PCI based systems it is recommended to spread PCI cards especially Fibre-Channel HBA's and Giga-bit ethernet cards across several PCI controllers.

For example:

spread pci cards across the following controllers -

 $/pci@8,700000/$  $/pci@8,700000/$ 

 $/pci(@8,600000/$ 

You may view PCI controller information in Sun system handbook found on sunsolve.sun.com .

Copyright © 2009 Grigale Ltd. This document is licensed under the terms of [Creative Commons Attribution 3.0 License](http://creativecommons.org/licenses/by/3.0/) **For internal use only. Please do not publish this notes !**

# **Prtdiag utility**

The prtdiag utility displays hardware configuration of a system.

Especially -

CPU's – E-cache (E\$) size, CPU Speed, CPU implementation, status, Location

IO Devices – Bus Type, card Frequency, Slot+Status, Name + Path, Model

Memory configuration – Segment Table, Bank Table, Memory module groups

Other information (mainly shown along with -v option) - USB devices, Environmental status, HW Revisions, System PROM information

Output example:

[root@n1: /] #prtdiag

System Configuration: Sun Microsystems sun4u SUNW,Sun-Blade-1000 (2 X UltraSPARC-III+) System clock frequency: 150 MHZ Memory size: 2GB

==================================== CPUs ==================================== E\$ CPU CPU CPU Freq Size Implementation Mask Status Location --- -------- ---------- --------------------- ----- ------ -------- 0 900 MHz 8MB SUNW,UltraSPARC-III+ 2.2 on-line +-board/cpu0 1 900 MHz 8MB SUNW,UltraSPARC-III+ 2.2 on-line +-board/cpu1  $=$  IO Devices  $=$ Bus Freq Slot + Name + Type MHz Status Path Model ------ ---- ---------- ---------------------------- ------------------- pci 33 +s/system-board ebus/ns87317-ecpp (parallel) okay /pci@8,700000/ebus@5/parallel@1,300278 pci 33 +s/system-board ebus/se (serial) okay /pci@8,700000/ebus@5/serial@1,400000 pci 33 +s/system-board pci108e,1101 (network) SUNW,pci-eri okay /pci@8,700000/network@5,1 pci 33 +s/system-board pciclass,0c0010 (firewire) okay /pci@8,700000/firewire@5,2 pci 33 +s/system-board scsi-pci1000,f (scsi-2)

okay  $/pci(\partial \theta_8,700000/\text{scsi}(\partial \theta_9)$ 

Copyright © 2009 Grigale Ltd. This document is licensed under the terms of [Creative Commons Attribution 3.0 License](http://creativecommons.org/licenses/by/3.0/) **For internal use only. Please do not publish this notes !**

- pci 33 +s/system-board scsi-pci1000,f (scsi-2) okay /pci@8,700000/scsi@6,1
- pci 33 +s/system-board pci108e,1000 okay /pci@8,700000/pci@3/pci108e,1000
- pci 33 +s/system-board SUNW,qfe (network) SUNW,pci-qfe okay /pci@8,700000/pci@3/SUNW,qfe@0,1
- pci 33 +s/system-board pci108e,1000 okay /pci@8,700000/pci@3/pci108e,1000
- pci 33 +s/system-board SUNW,qfe (network) SUNW,pci-qfe okay /pci@8,700000/pci@3/SUNW,qfe@1,1
- pci 33 +s/system-board pci108e,1000 okay /pci@8,700000/pci@3/pci108e,1000
- pci 33 +s/system-board SUNW,qfe (network) SUNW,pci-qfe okay /pci@8,700000/pci@3/SUNW,qfe@2,1
- pci 33 +s/system-board pci108e,1000 okay /pci@8,700000/pci@3/pci108e,1000
- pci 33 +s/system-board SUNW,qfe (network) SUNW,pci-qfe okay /pci@8,700000/pci@3/SUNW,qfe@3,1
- pci 33 +s/system-board SUNW,qlc-pci1077,2200 (scsi-+ okay /pci@8,600000/SUNW,qlc@4
- pci 33 +s/system-board SUNW,ifp-pci1077,2100 (fcal) okay  $/pci@8,600000/SUNW,jfp$

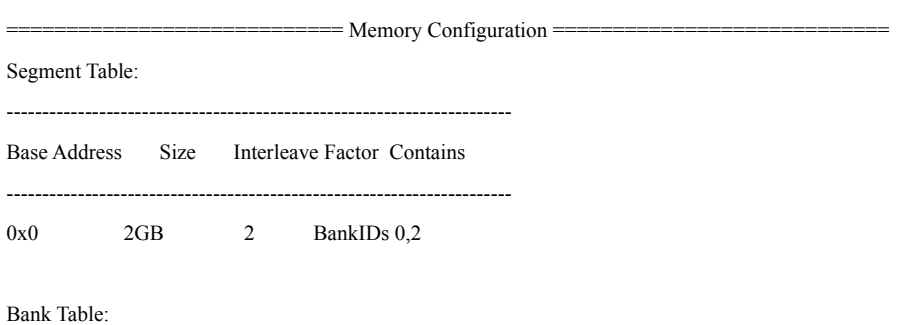

Physical Location

-----------------------------------------------------------

Copyright © 2009 Grigale Ltd. This document is licensed under the terms of [Creative Commons Attribution 3.0 License](http://creativecommons.org/licenses/by/3.0/) **For internal use only. Please do not publish this notes !**

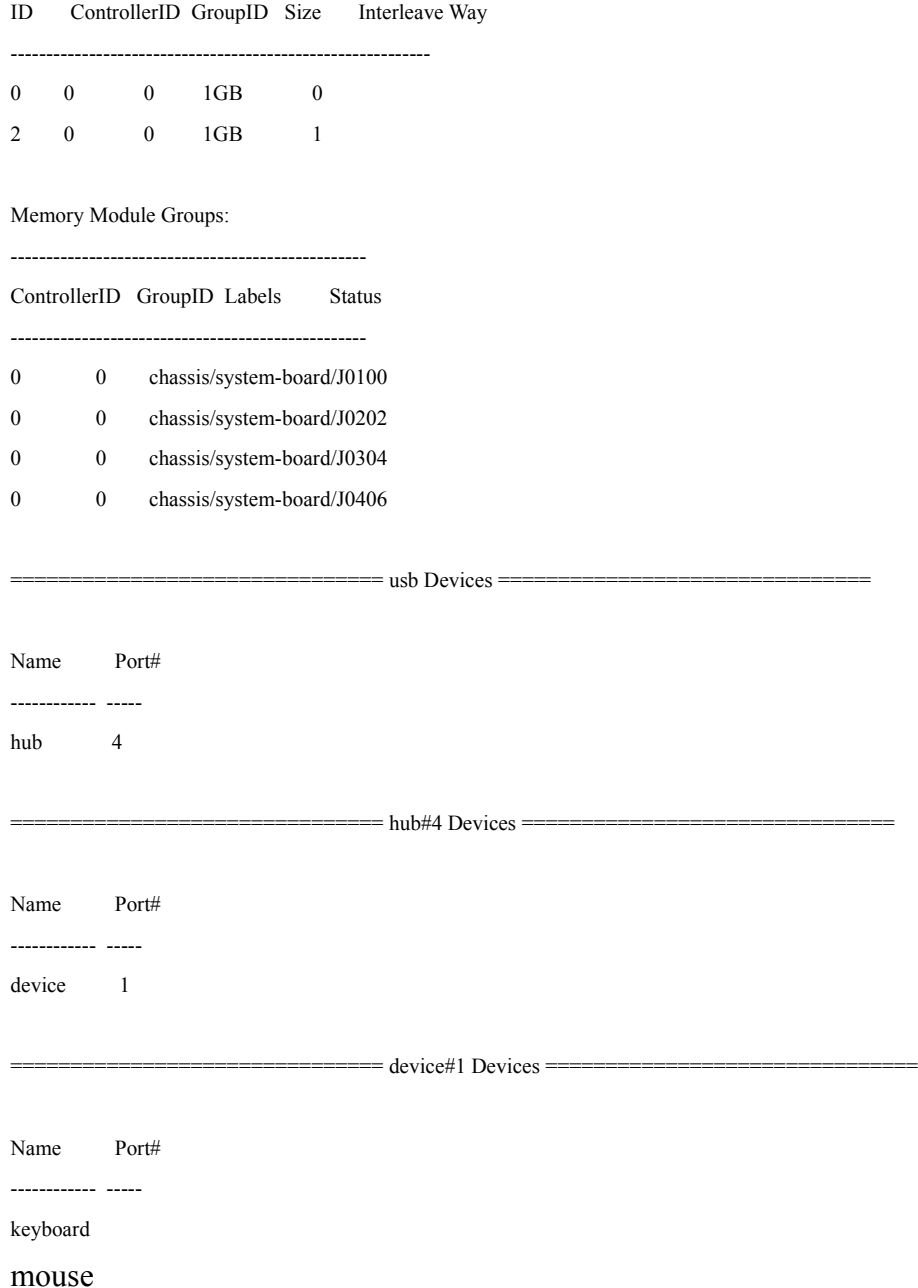

# **Memory interleaving**

You may adjust memory interleaving factor by obp parameter interleave-factor or by System controller commands in Mid-range/High End systems.

### **Advantages**

Data is layed across more several banks giving data transfer rate to and from memory.

### **Disadvantages**

If interleaving is anabled across system boards no Dynamic reconfiguration operation may occur
(e.g – hot plugging of a system board or move of resources from one domain to another.)

# **I/O Tuning**

# **Objectives**

- SCSI standards architecture
- Basic Terms and definitions
- Reducing IOPS
- Monitoring I/O
- I/O Tuning

# **SCSI Standards Architecture**

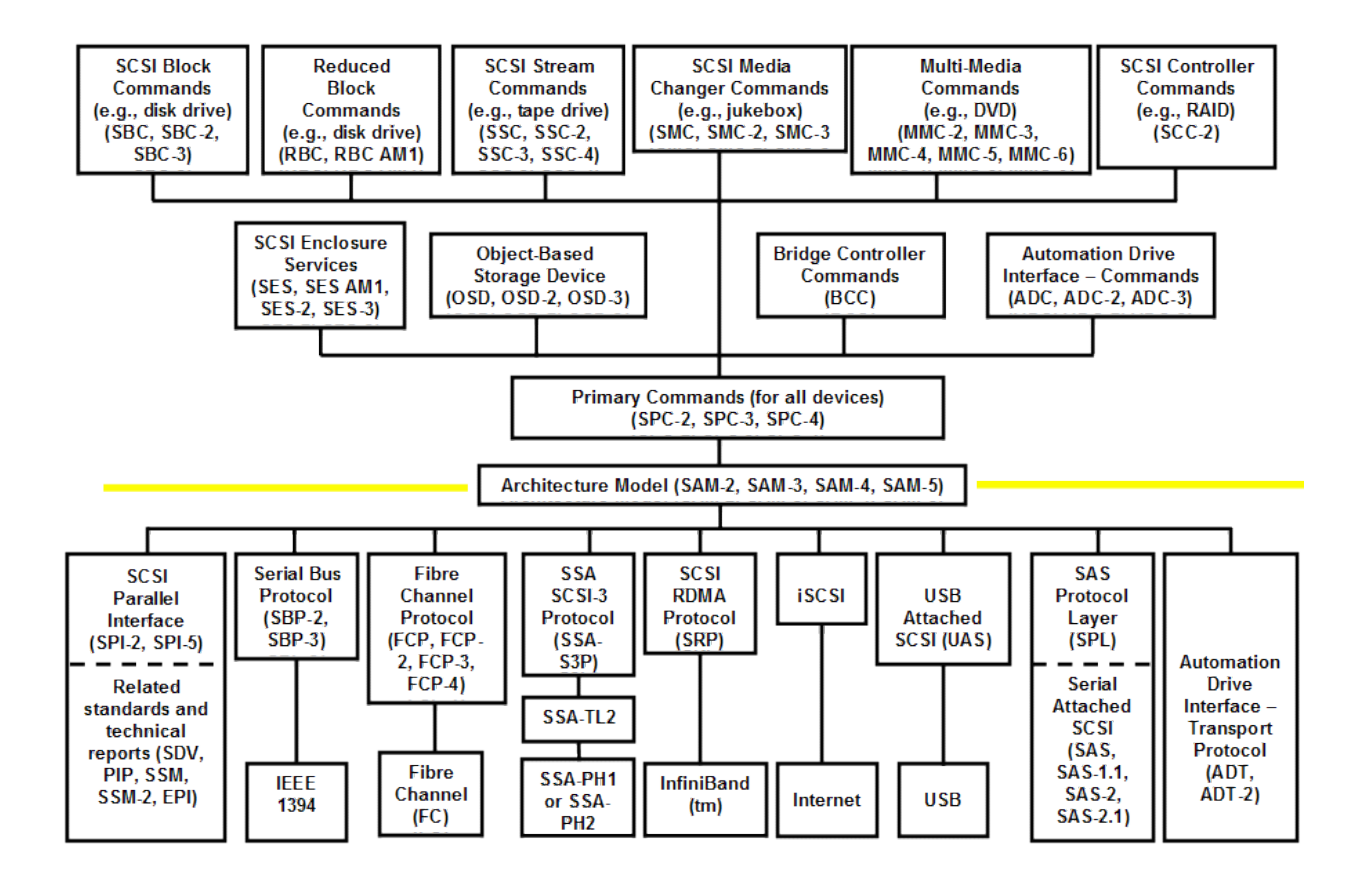

SCSI evolved during many years from dedicated external device interface into versatile suite of protocols implemented universally almost everywhere.

Modern SCSI protocol is described by SAM (SCSI Architecture Model). SAM describes how connect together rich family of different command sets and broad range of different low-level transport protocols.

Examples are:

- Command sets:
	- SPC (SCSI Primary Commands)
	- SBC (SCSI Block Commands)
	- SST (SCSI Stream Commands)
- Transport Protocols:
	- FCP (Fibre Channel Protocol)
	- iSCSI (SCSI over TCP/IP)
	- SAS (Serial Attached SCSI)
	- FCoE (Fibre Channel over Ethernet)

# **Basic Terms and Definitions**

**Target (device server)** – the entity that executes SCSI commands (i.e. disk, tape, printer, etc)

**Initiator (client)** – the entity that submits SCSI commands for execution and consume the responses generated by the target.

**Port** – the medium attachment point that is used to deliver SCSI commands from the Initiator to the Target via a particular medium. The exact definition of the port is specific to each transport protocol and defined in the respective standard.

**World Wide Name (WWN)** – the identifier assigned to an entity which describes it in a unique way.

**Global Unique Identifier (GUID)** – another form of unique identifier.

**Logical Unit (LU)** - an instance of a device server within the specified target.

**Logical Unit Number (LUN)** - the number of the LU, used to address the SCSI command to the LU. Term LUN is often used instead of LU (albeit incorrectly).

**Host Bus Adapter (HBA)** - physical device that implements one or more ports for a given physical medium. Usually used as an initiator in the server/host.

**ISP –** Intelligent SCSI Processor, is a processor found inside HBA's and implement all SCSI initiator commands.

**IOPS** – The number of I/O operations per second

### **Reducing IOPS**

The following may reduce IOPS

- Maximizing the blocks of data to the maximum possible.
- Tuning of main memory (check for sufficient memory, use large pages when possible)
- Tune file-system properly (UFS buffer cache, ZFS -ZIL and hybrid pool architecture)

## **Monitoring I/O**

The iostat -x and sar -d commands both report I/O statistics information.

#### **iostat -x**

output example:

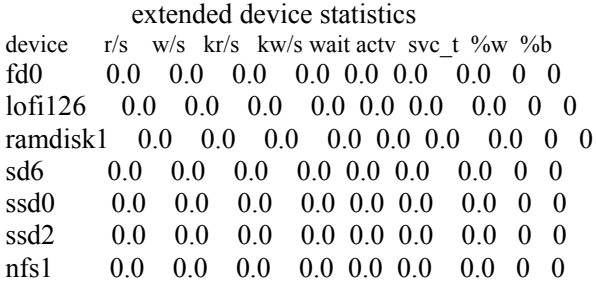

**device** name of the diskr/s reads per second

**w/s** writes per second

 **kr/s** kilobytes read per second The average I/O size during the interval can be computed from kr/s divided by r/s.

**kw/s** kilobytes written per second

 The average I/O size during the interval can be computed from kw/s divided by w/s.

 **wait** average number of transactions waiting for service (queue length)

> This is the number of I/O operations held in the device driver queue waiting for acceptance by the device.

 **actv** average number of transactions actively being ser viced (removed from the queue but not yet com pleted)

> This is the number of I/O operations accepted, but not yet serviced, by the device.

**svc t** average response time of transactions, in milliseconds

> The svc t output reports the overall response time, rather than the service time, of a device. The overall time includes the time that transac-

- **%w** percent of time there are transactions waiting for service (queue non-empty)
- **%b** percent of time the disk is busy (transactions in progress)

Other useful iostat options:

- -n displays devices in their cXtXdXsX format.
- -e displays device errors.
- -z filters out zero statistics lines.

#### **sar -d**

output example:

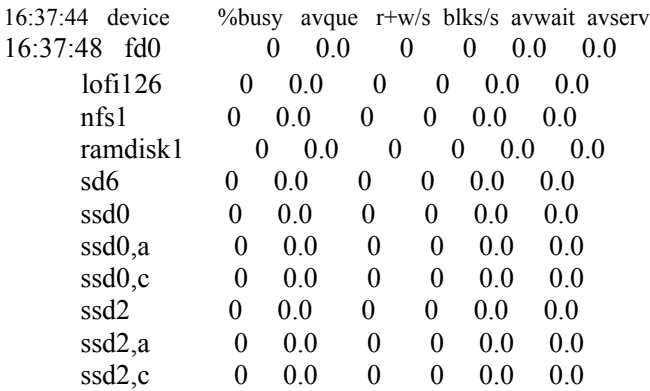

Copyright © 2009 Grigale Ltd. This document is licensed under the terms of [Creative Commons Attribution 3.0 License](http://creativecommons.org/licenses/by/3.0/) **For internal use only. Please do not publish this notes !**

### **%busy, avque**

 portion of time device was busy servic ing a transfer request, average number of requests outstanding during that time.

#### **read/s, write/s, blks/s**

 number of read/write transfers from or to device, number of bytes transferred in 512-byte units.

#### **avwait**

average wait time in milliseconds.

#### **avserv**

average service time in milliseconds.

# **Network Performance**

# **Objectives**

- Understanding Network Performance
- TCP tuning options
- TCP tunable parameters

# **Understanding network performance**

### **Network protocols**

A network protocol is similar to human language. Except that the entities exchanging the messages and taking actions are hardware or software components of some device.

*A protocol defines the format and the order of messages exchanged between two or more communicating entities, as well as the actions taken on the transmission and/or receipt of a message or other event.*

In order to provide structure to the design of network protocols, network designers organize protocols- and the network hardware and software that implement the protocols – in layers.

### **TCP/IP model**

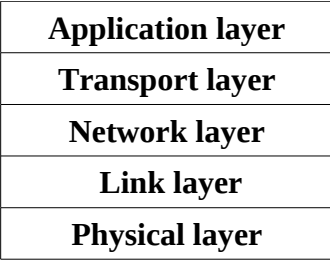

Protocol layering - Each layer uses lower layer and services upper layer.

#### **Advantages** :

Break networking problems to modular layers.(dealing with complex systems) Modularity makes it easier to update system components. Eases maintenance – change to implementation of a layer: no impact on other layers. Changes to interface service of a layer – impact only the upper level.

#### **Disadvantages** :

Overhead of each layer implementation.

A drawback of a layer – that it may duplicate lower layer functionality( $e.g$  – error recovery is implemented both in link basis and end-to-end basis)

Second drawback – functionality in one layer may need information that is present in another layer, by thus violating the goal of separation by layers.

When taken together the protocols of the various layers are called the protocol stack. The Internet Protocol stack consists of 5 layers: physical, link, network, transport and application layers.

### *Application layer*

Contain the application protocols. Like HTTP, FTP, DNS SMTP etc... This layer creates a message or a stream, which consists the user data.

### *Transport layer*

Contain protocols to transport application-layer messages between the client and server sides of an application. This layer contains especially TCP and UDP.

This layer creates a Transport header which contains: port source and port destination.

### *Network layer*

The network layer is responsible for routing packets known as datagrams from source host to a destination host. The protocol that mostly implemented in the Internet is the Internet Protocol(IP). The network layer also contains routing protocols like: RIP, OSPF, BGP etc... This layer creates a Network header which contains source IP and destination IP address.

### *Link layer*

Responsible for delivering frames between one node to the next node in a route. The protocols that are most widely implemented are: Ethernet and PPP(Point-to-Point Protocol). This layer creates Link header, which contains source MAC address and destination MAC address.

### *Physical layer*

Responsible for moving individual bits within the frame from one node to the next. The protocols that are most widely implemented are: twisted-pair copper wire, coaxial cable, fiberoptic etc...

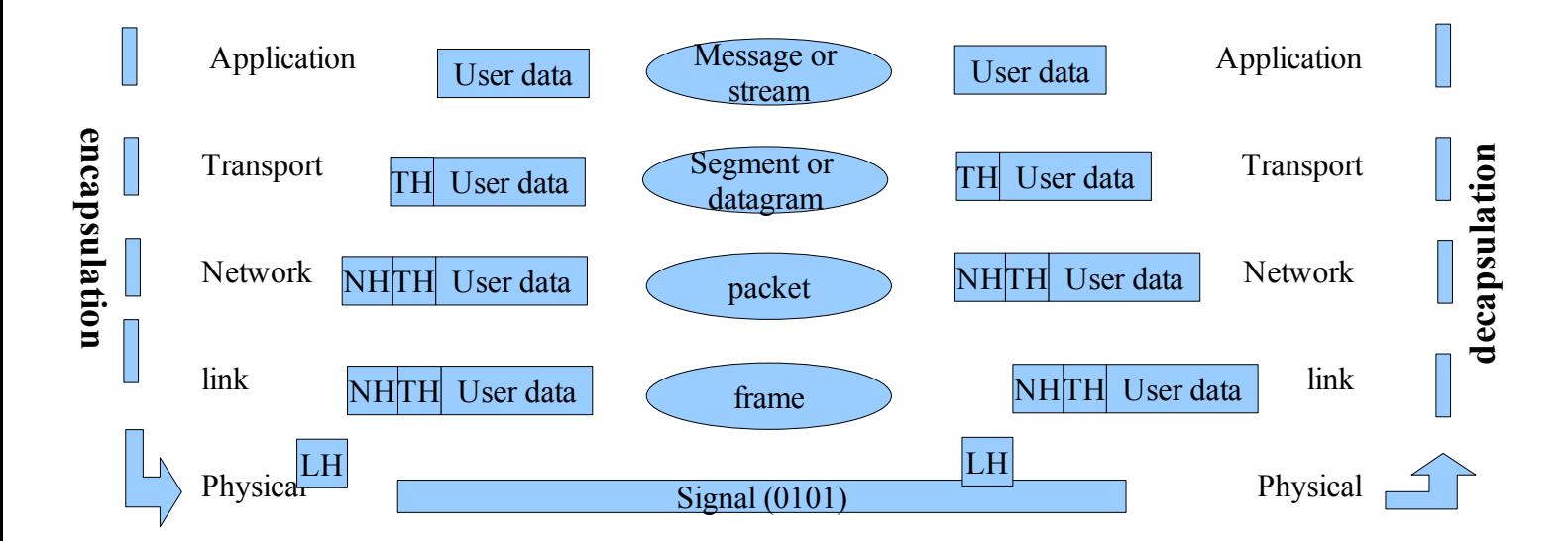

Copyright © 2009 Grigale Ltd. This document is licensed under the terms of [Creative Commons Attribution 3.0 License](http://creativecommons.org/licenses/by/3.0/) **For internal use only. Please do not publish this notes !**

### **Introduction to Ethernet**

### *Ethernet Characteristics*

- Ethernet frame structure
- Ethernet Multiple Access protocol

#### *Ethernet frame structure*

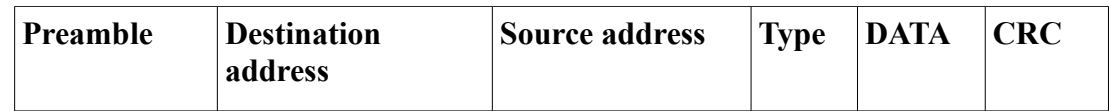

Preamble – the Ethernet frame begins with a 8 byte(each of the first 7 bytes has a value of 10101010, the  $8<sup>th</sup>$  byte is 10101011 preamble field which is responsible for waking up the receiver adapter(NIC) and to synchronize their clocks, the last two 1s indicate the NIC that an "important stuff" is about to come. (this is because there is always a drift from the actual bit rate that the link can provide.)

Dest address – Destination MAC address

Source address – Sender MAC address

Type – IP, ARP, IPX(Novel), or AppleTalk

CRC – Cyclic Redundant Check

Minimum frame size is 96 bits, in order to detect jam signal

#### *Ethernet Multiple Access protocol*

Ethernet Access protocol is called CSMA/CD – Carrier Sense Multiple Access / Collision detection.

#### *CSMA/CD characteristics:*

- **1.** An adapter may begin to transmit at any time(No slots are used)
- 2. Carrier Sense No talking when somebody else talks.
- 3. Collision Detection in case of Collision we stop to talk.

4. Before attempting a retransmission the adapter waits a random time(exponential backoff).

#### *Adapter operation:*

**1.** Adapter obtains network datagram and prepare Ethernet frame and put the frame in the adapter buffer.

2. If there is no signal for about 96 bit time long it starts to transmit the frame.

3. While transmitting the adapter sense if other adapters send any signal.

4. If there is other signal than it's own signal – it stops to transmit and send a 48 bit jam signal.

5. After aborting (that is, sending the jam signal) the adapter enters an exponential backoff phase.

### **Ethernet devices**

**Interface/adapter** – A boundary between the host and the physical link.

Each interface/adapter has a unique MAC address.

Mac address is a 48 bit address, which distinguish each interface in our LAN.

**Hub** – A device that acts on individual bits rather than frames.

When a bit arrives from 1 interface it re-create the same bit on all other interfaces that it has.

A device connected to a hub has the same collision domain with all other devices connected to this hub.

**Switch** – A device that operates on Ethernet frames (Layer 2).

Switch will filter and forward frames based on LAN(MAC) destination addresses.

This is done by a switch table saved in the switch(usually done by hardware).

Switch will fill the switch table using a self-learning mechanism.

**Unmanaged switches** – are switches with no more configuration then a primitive switch.

Managed switches - are switches which you can operate manually by logging in and adding more functionality to them.

**Router** – A device that operates on IP packets(Layer 3).

Router will filter and forward packets based on a routing table it contains.

**Firewall**- A network security device that operates on Ethernet frames(Layer 2) and IP Packets(layer 3).

A basic Firewall is responsible for 3 things:

Monitor, Allow/Deny and Log Network traffic based on a rules table it contains.

**Proxy** – a network device which provides and caches access to the internet in an environment which is not approved to access out of its LAN boundary or in an environment which lacks network bandwidths.

### **Switches vs. Routers**

**Switches** – use cut-through, **Routers** – use store-and-forward **Switches** – can not avoid loops. **Routers** – can avoid loops by using forwarding table.

### **Network tuning options**

- 1. Network interface tuning
- 2. Network Round trip time (RTT)
- 3. Flow Control & Congestion Control

### **Network interface tuning**

Check link mode and link speed by using -

#### **dladm show-dev**

Output example:

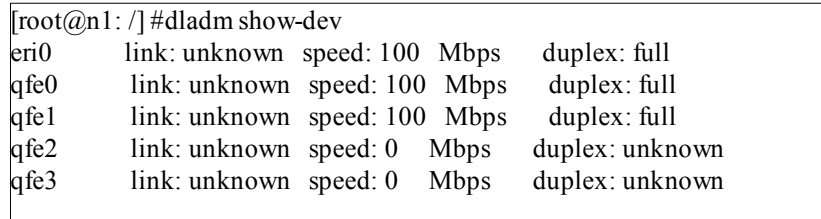

**Link mode** – should be full duplex.

**Link speed** – as much higher as possible.

### **Network Multipathing**

Solaris 10 introduces - Link aggregation

Link aggregation allows aggregation of devices to appear as one device.

Link aggregation works only on GLDv3 compliant devices which are -

ge, bge, e1000g, nge and most newly 1Gbps network cards.

(ce and fibre-channel Gbps interfaces are not supported)

#### Allow aggregation by using -

#### **dladm create-aggr -d bge0 -d bge1 1**

you will then see a new device called - **aggr1** as a network device compound of bge0 and bge1.

### **IPMP**

IPMP enables you to configure redundant network adapters, on the same server (node) and on the same subnet, as an IPMP *failover group.* IPMP work on both GLDv2 and GLDv3 compliant devices.

### **IPMP features**

- Allows to configure a group of redundant network adapters to be on the same subnet that will have redundancy capabilities.
- Increase out band throughput (Out band throughput will increase to double a speed ).

#### *Permanent IPMP configuration*

Edit /etc/hosts and add 2 test IP's for your server:

#### /etc/hosts:

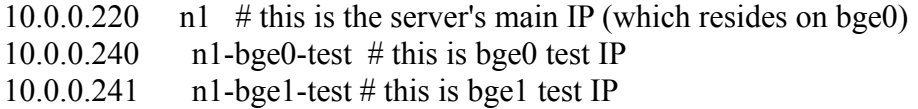

Edit /etc/hostname.bge0 to have the main and test IP's

#### /etc/hostname.bge0:

n1 group group0 netmask + broadcast + up addif n1-bge0-test -failover deprecated netmask + broadcast + up

Edit /etc/hostname.bge1 to have the test IP and to be a standby interface

#### /etc/hostname.bge1:

n1-bge1-test group therapy –failover deprecated netmask + broadcast + up

#### **Please note ! test ip's should not be used as a public IP's !**

### **Flow control**

flow control is the process of managing the rate of data transmission between two nodes to prevent a fast sender from outrunning a slow receiver. It provides a mechanism for the receiver to control the transmission speed, so that the receiving node is not overwhelmed with data from transmitting nodes.

### **Congestion control**

Congestion control is the process of eliminating congestion on the network. Congestion control involves all the devices connected to the network.

### **TCP/IP tunable parameters**

In order to view network parameters use ndd command.

To display tcp/ip parameters use -

#### **ndd /dev/tcp \?**

output example:

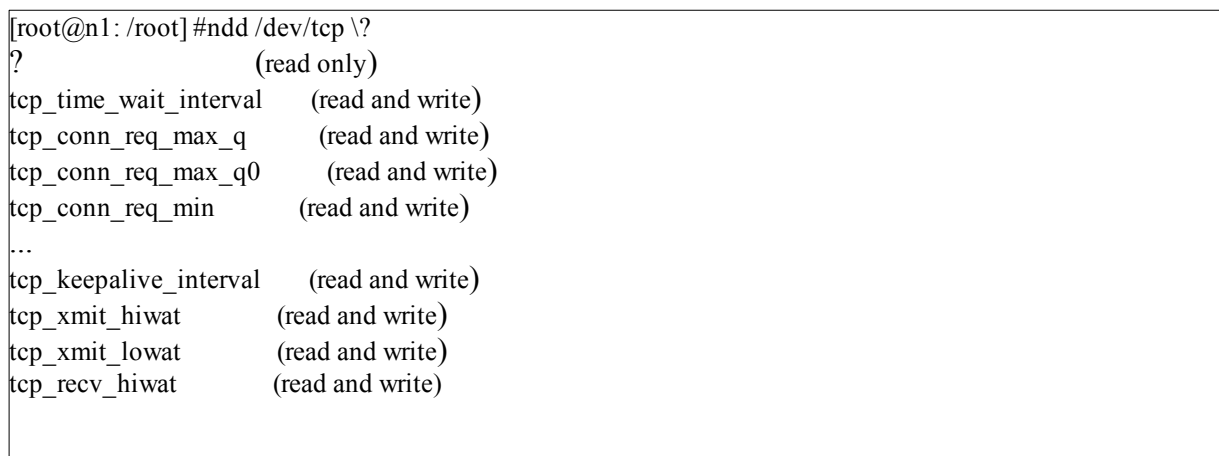

# **Tunable parameters**

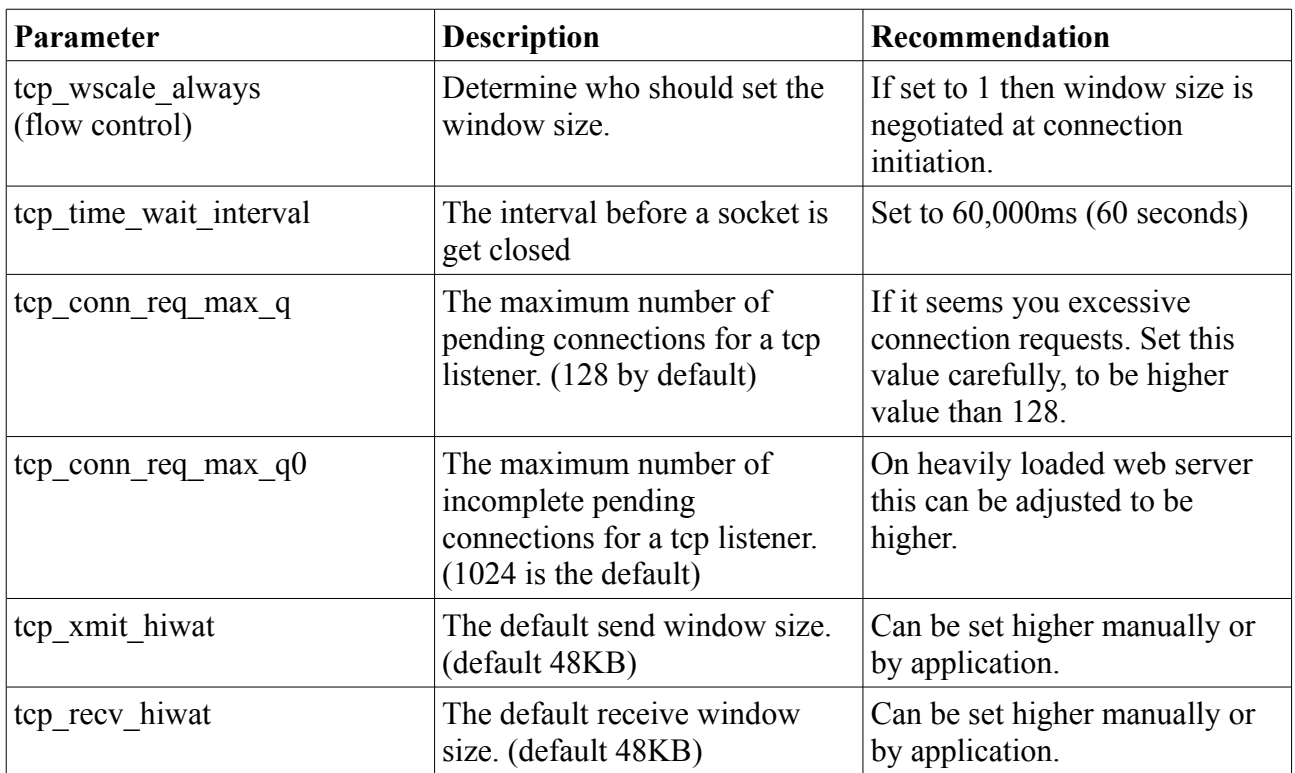

Tuning a parameter example:

**ndd -set /dev/tcp tcp\_xmit\_hiwat 98304**

## **Displaying TCP statistics**

You may view tcp statistics by using netstat -s -P tcp

output example:

 $\lceil \text{root}(a) \cdot n \rceil$ : / #netstat -s -P tcp

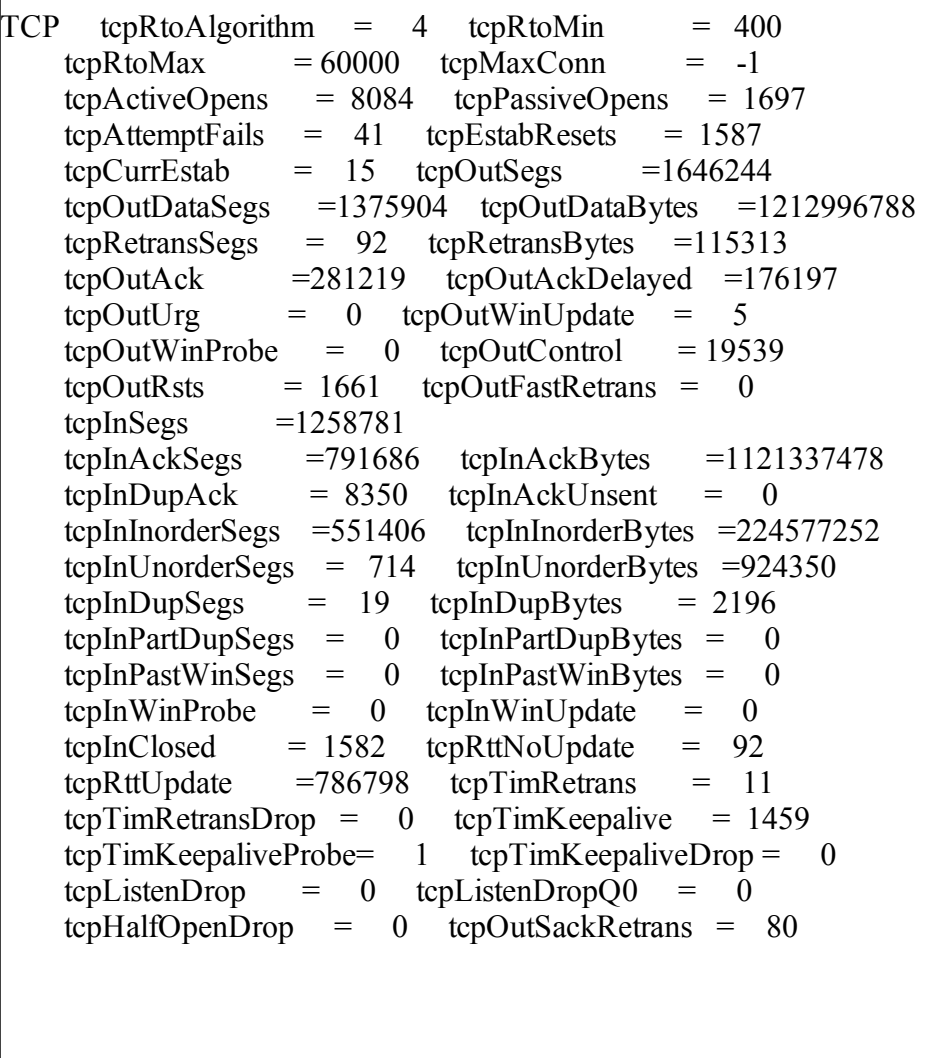

### **Warning and Critical TCP thresholds**

Take a close look at the following calculations:

**tcpRetransBytes/tcpOutDataBytes** – tcp retransmitted bytes percentage. (>15% warning, >25% Problem)

**tcpInDupBytes/tcpInAckBytes** – tcp-in duplicate packets. (>15% warning, >25% Problem)

**tcpListenDrop** – drops for tcp\_conn\_req\_max\_q variable.

TcpListenDropQ0 - drops for tcp\_conn\_req\_max\_q0 variable.

Case study: UDP reordering problem

A customer has an application which sends udp packets and need to get the stream in a distinct order at another server (windows server).

The customer checks udp orders and finds that packets are not coming in the right order.

What will you do ?

Case study: Oracle qfs problem

A customer with E25K domain in oracle RAC is trying to get performance when using a BI process to connect to the oracle server. But when using qfs with forcedirectio it get no performance. cpu idle, memory idle, I/O is idle but the server response time is very low.

Case study: s TCP TIME\_WAIT Oracle server is generating a lot of TCP TIME\_WAIT sockets. But there seem to be no communication to the server everything is stucked.

Case study: apache web server has poor performance. Solaris with apache server is serving clients very purly no collisions no application problems